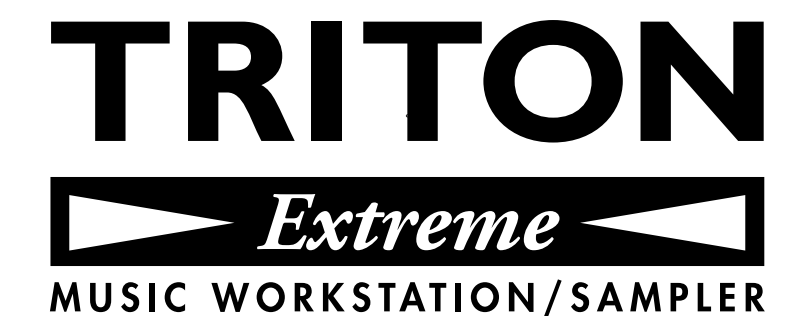

# **Quick Start** はじめにお読みください

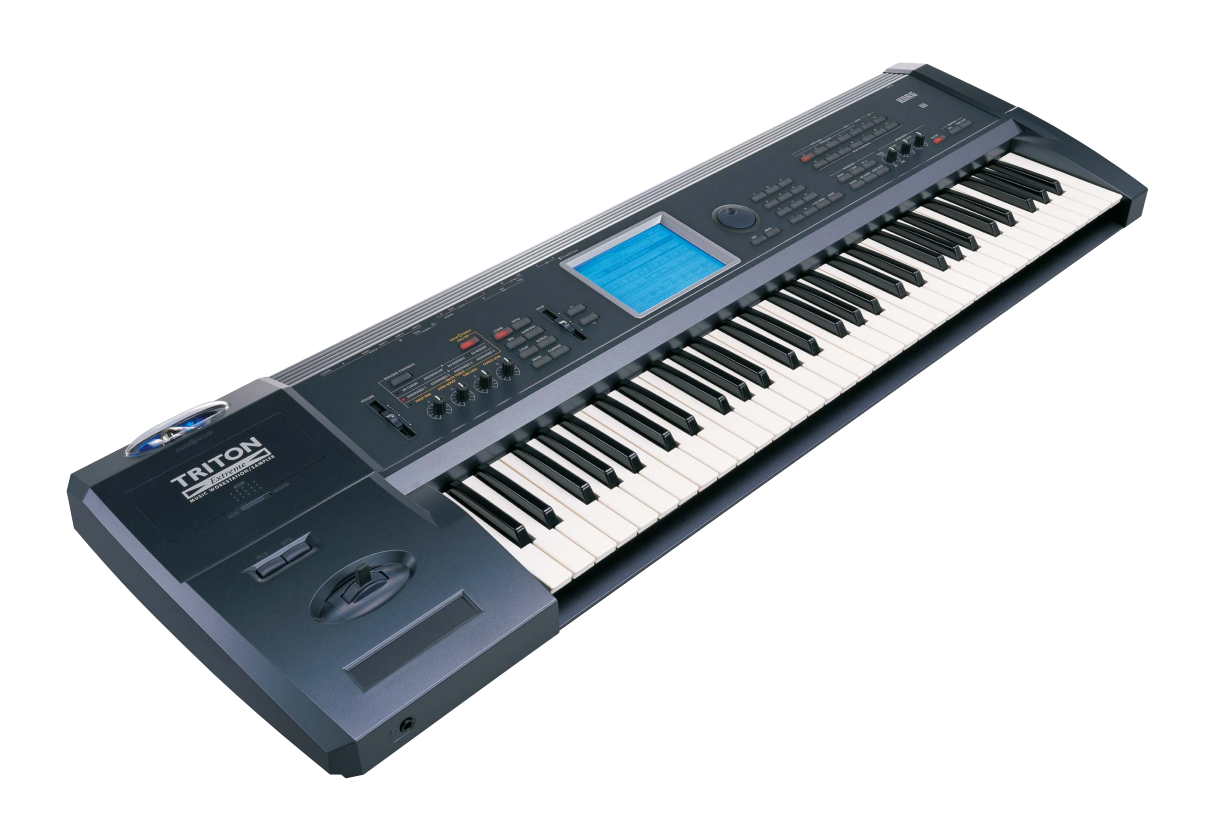

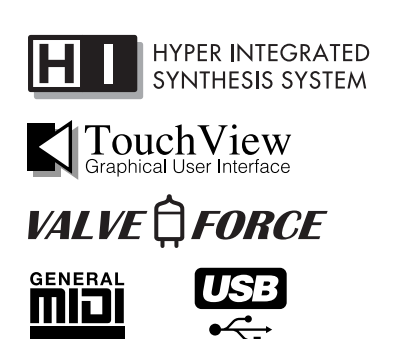

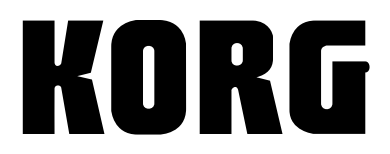

 $(J)$  (2)

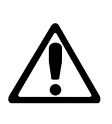

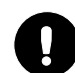

ਇ∻

**AC100V** 

WARNING:<br>TO REDUCE THE RISK OF FIRE OR ELECTRIC SHOCK DO NOT<br>EXPOSE THIS PRODUCT TO RAIN OR MOISTURE.

 $\overline{c}$ 

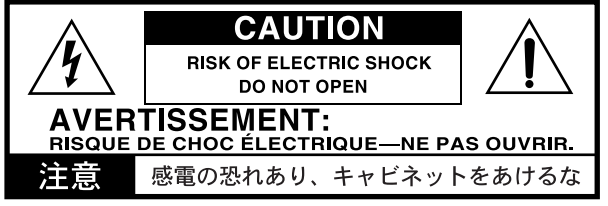

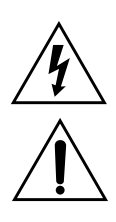

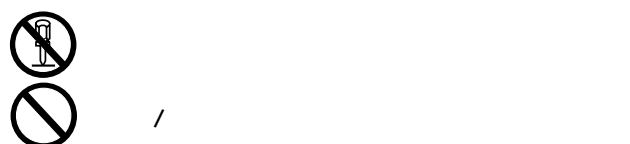

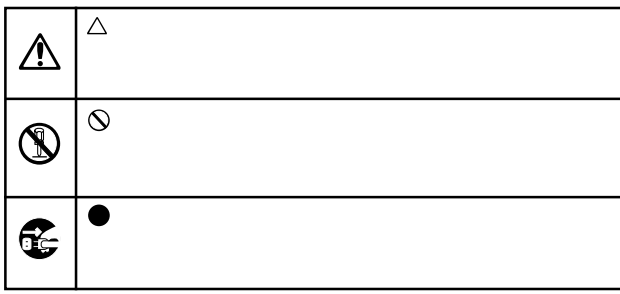

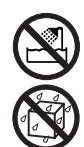

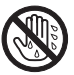

**ii**

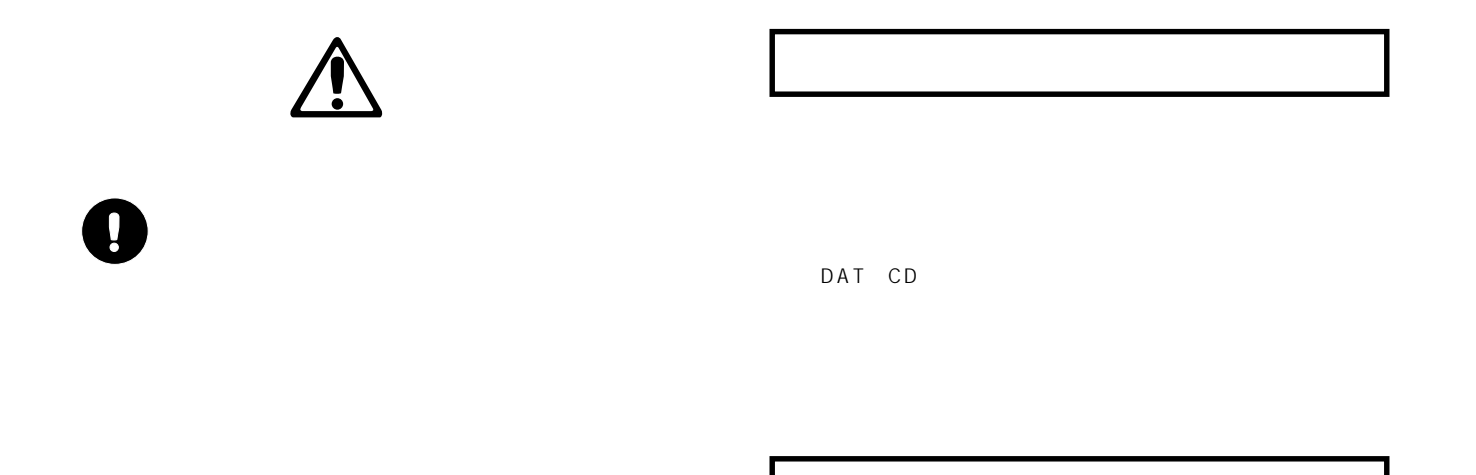

LCD

LCD LCD画面の隅を、ペンや爪などで強くこする。

MIDI GENERAL MIDI AME<sub>I</sub>

○○○○ ○○○○○○○○○○○○○○○○○○○○○○○○

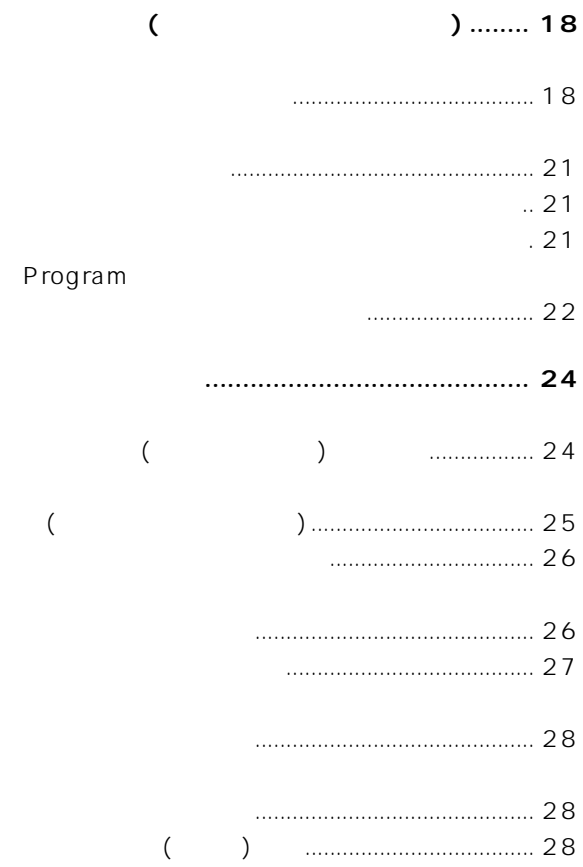

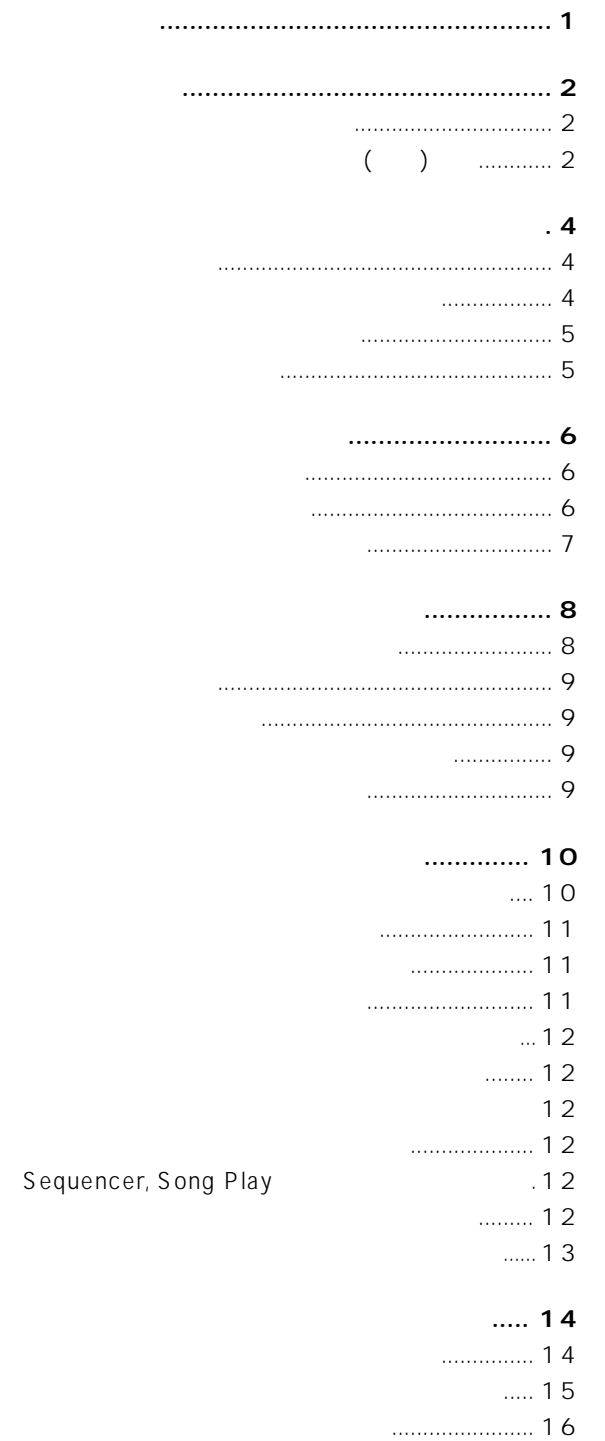

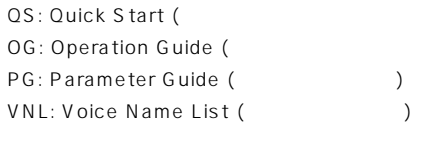

<span id="page-4-0"></span>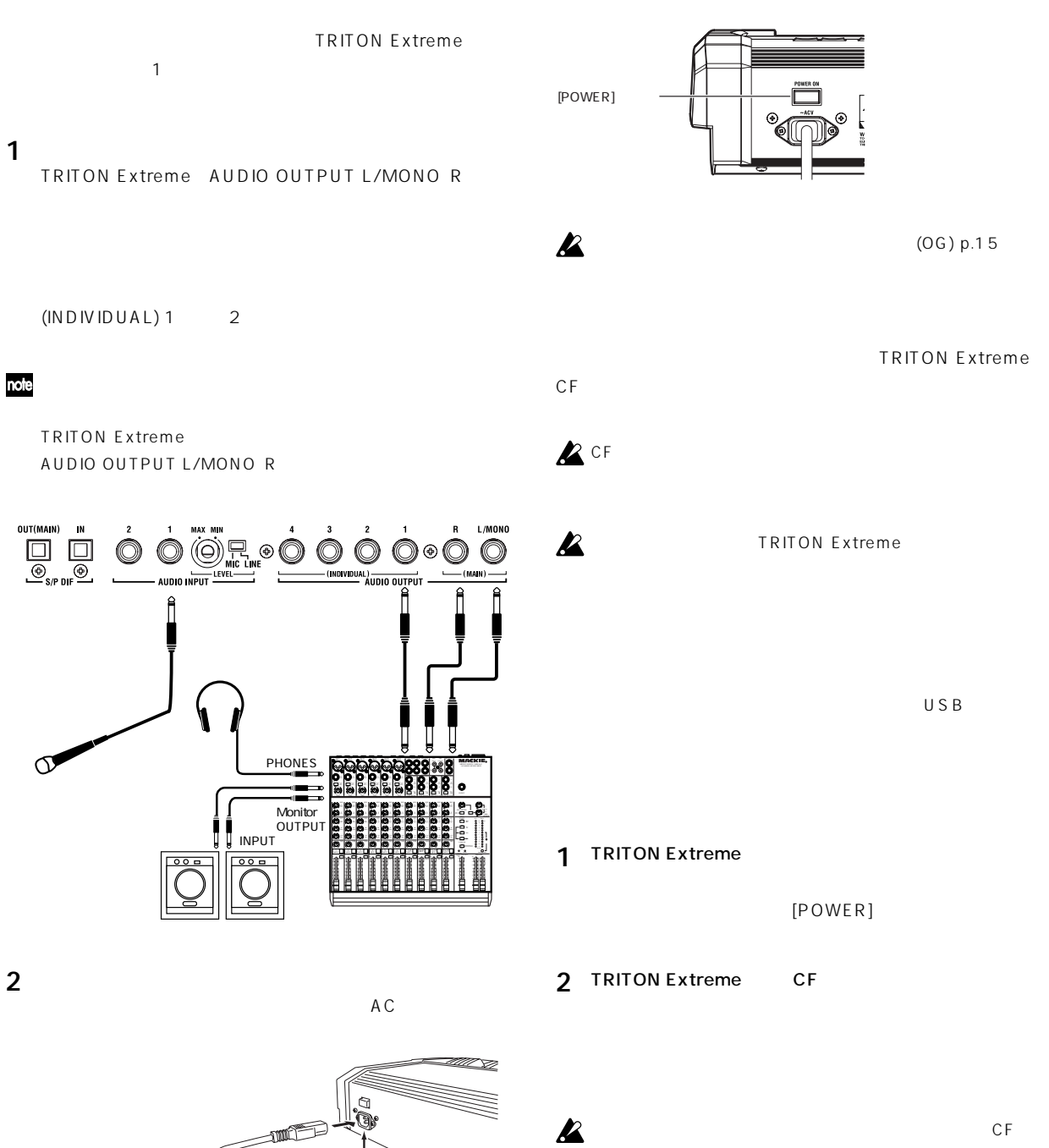

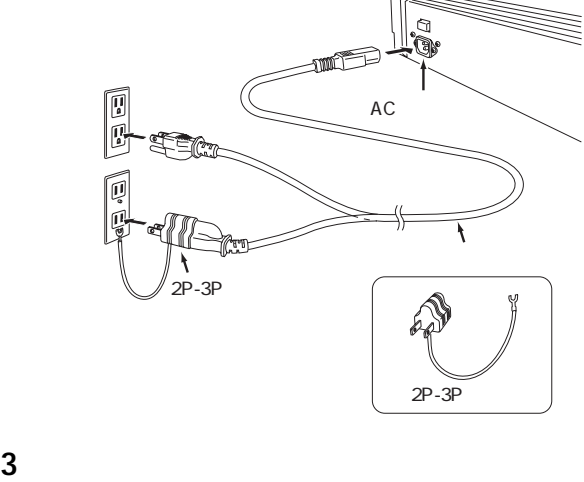

[POWER]

TRITON Extreme

USB A PG p.325

note

 $\bigcup S$  B

**1**

CF スコット

<span id="page-5-0"></span>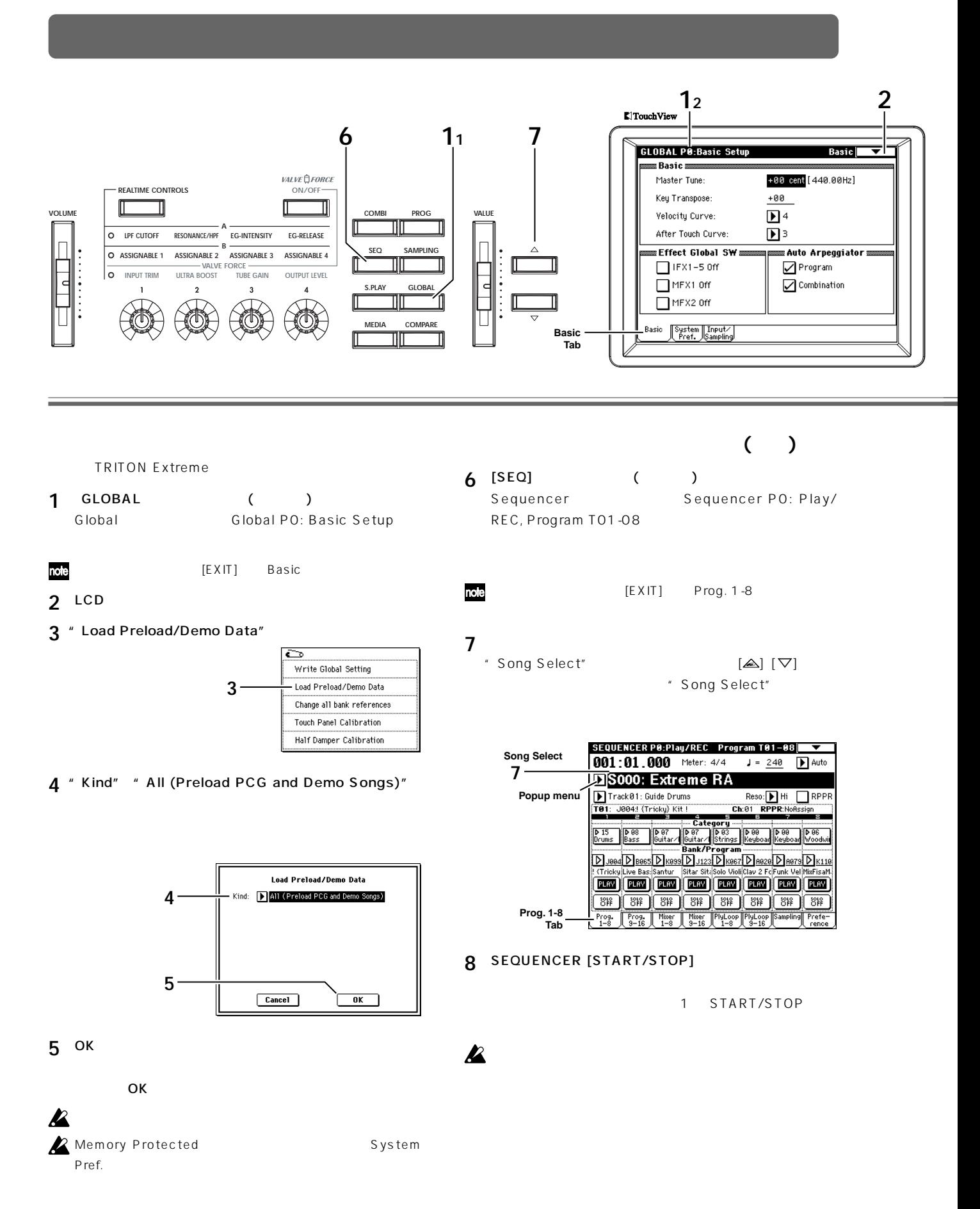

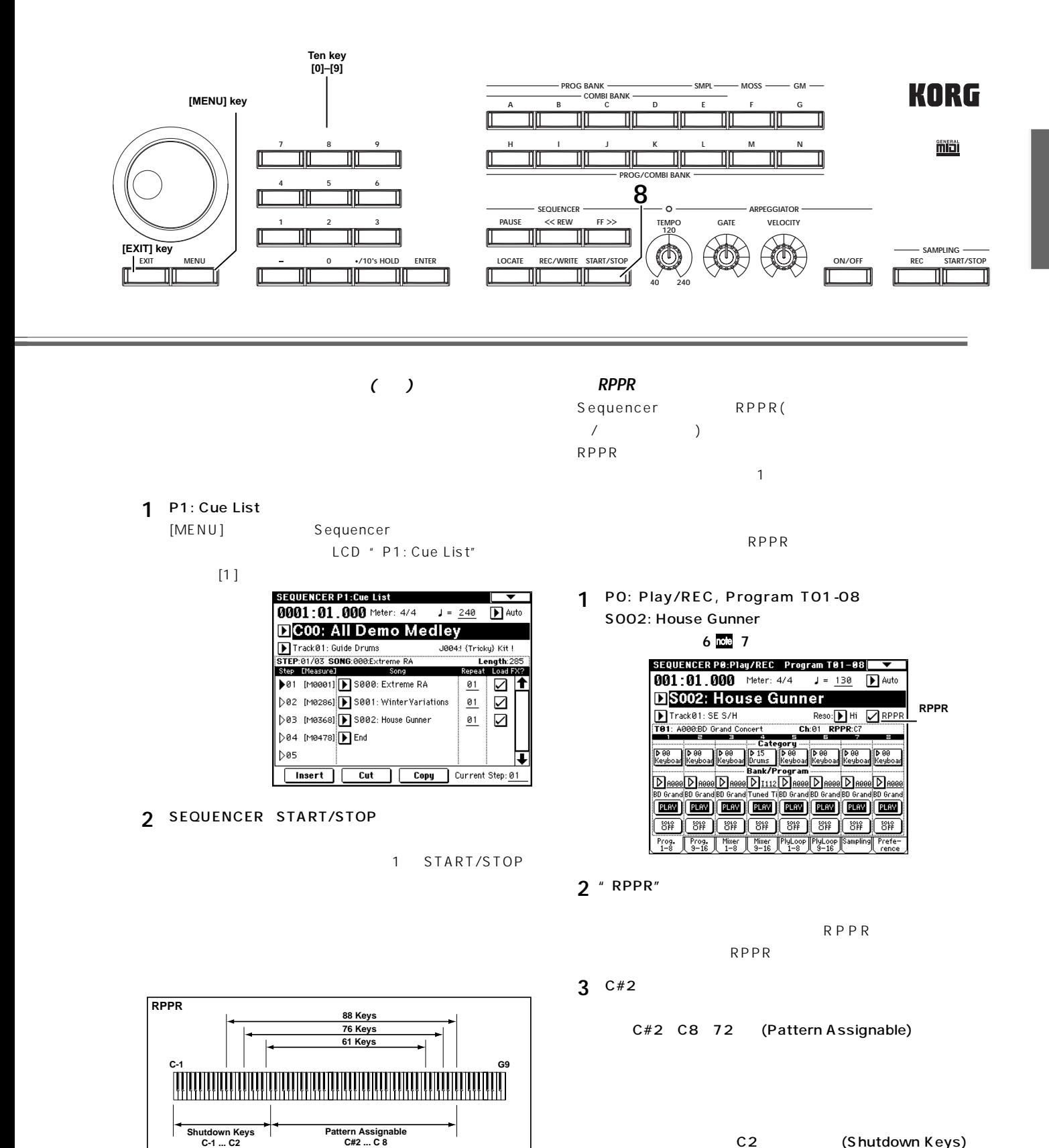

Pattern P000 Track01 (Drums Program)<br>Pattern U000 Track01 (Drums Program)<br>Pattern P001 Track01 (Drums Program)<br>Pattern U001 Track02 (Bass Program)<br>Pattern U002 Track03 (Guitar Program)

C2 (Shutdown Keys)

#### <span id="page-7-0"></span>**Program Select 2 12 34** Category popup button  $5_1$   $5_3$   $9_1$   $1_1$ **53 31 PROGRA** 1 PO:Play Performance Edit Category<br>D 00 Keyboard **VOLUME COMBI PROG VALUE** Bank A  $J = 120$ **REALTIME CONTROLS M00: BD Grand Concert** TFX1998:St. Graphic 7EQ<br>IFX2998:PianoBody/Damper<br>IFX3<br>IFX4998:No Effect<br>IFX5998:No Effect SW1 Octave Down<br>SW1 Octave Down<br>SW2 Octave Up Knob 1B Cutoff<br>Knob 2B KMod2<br>Knob 3B KMod3<br>Knob 4B KMod4 **A LPF CUTOFF RESONANCE/HPF EG-INTENSITY EG-RELEASE** MFX1016:Stereo Chorus<br>MFX2052:Reverb Hall  $\begin{array}{ccc} \square & \square \ \square & \square \end{array}$ MFX1918Stereo Chorus IFX4900tho Effect<br>
MFX2952Reverb Hall<br>
Performance Editor<br>
Performance Editor<br>
Performance Editor<br>
Performance Editor<br>
Octave Pitch Dalance Level Time Tit<br>
Perf. Rirpe<br>
Perf. Rirpe<br>
Perf. Rirpe<br>
Perf. **B SEQ SAMPLING** . . **ASSIGNABLE 1 ASSIGNABLE 2 ASSIGNABLE 3 ASSIGNABLE 4 VALVE FORCE INPUT TRIM ULTRA BOOST TUBE GAIN OUTPUT LEVEL S.PLAY GLOBAL**  $\bar{1}$  $\overline{\mathbf{2}}$  $\overline{\mathbf{3}}$  $\overline{4}$  $\bigoplus^2$  $\overline{\bigcirc}$ 心  $\Box$ **Attack Decay**<br>Time Time  $\Box$ **MEDIA COMPARE** Sampling **Perf. Edit Tab**ᆖ **52**

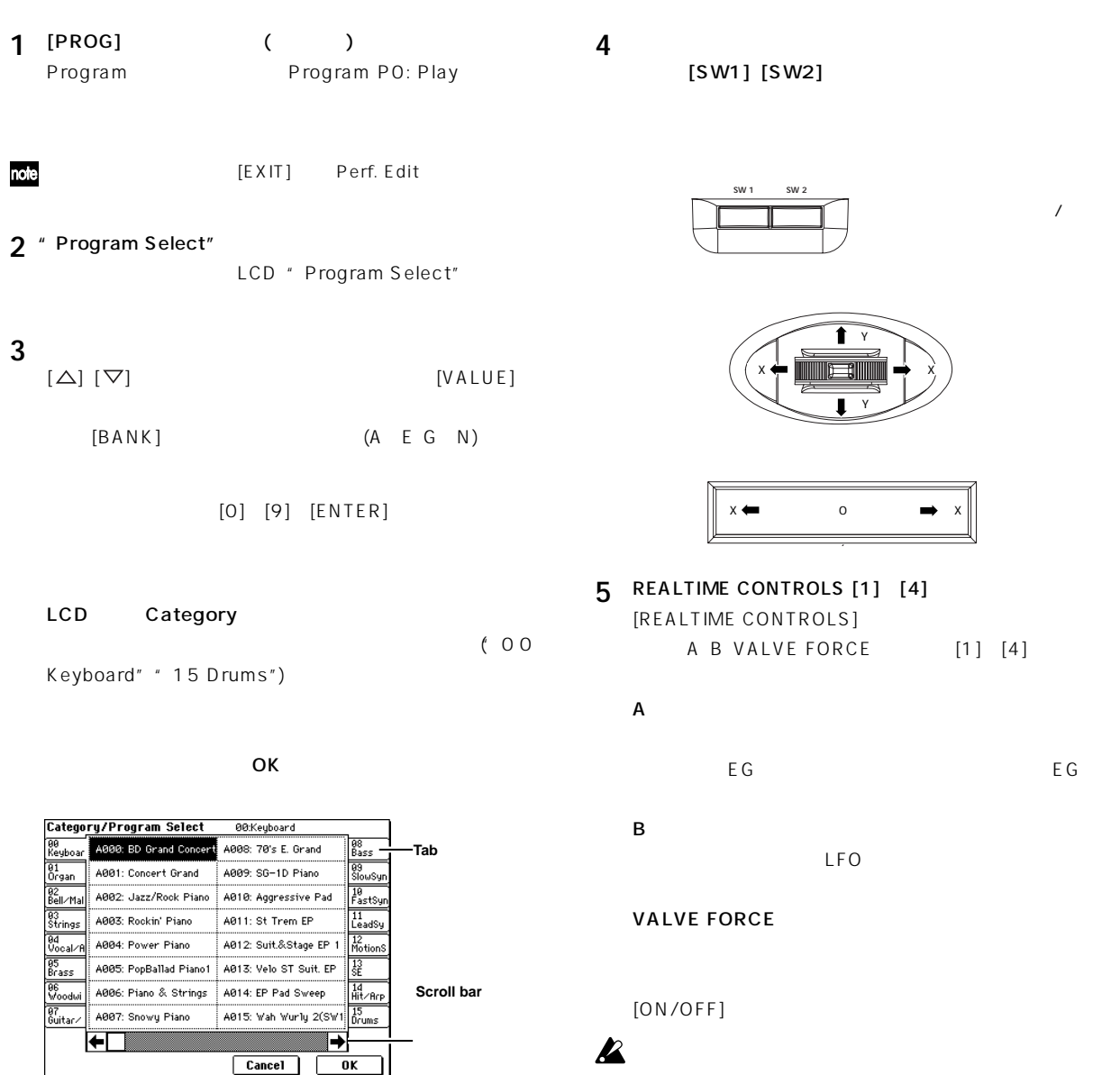

<span id="page-8-0"></span>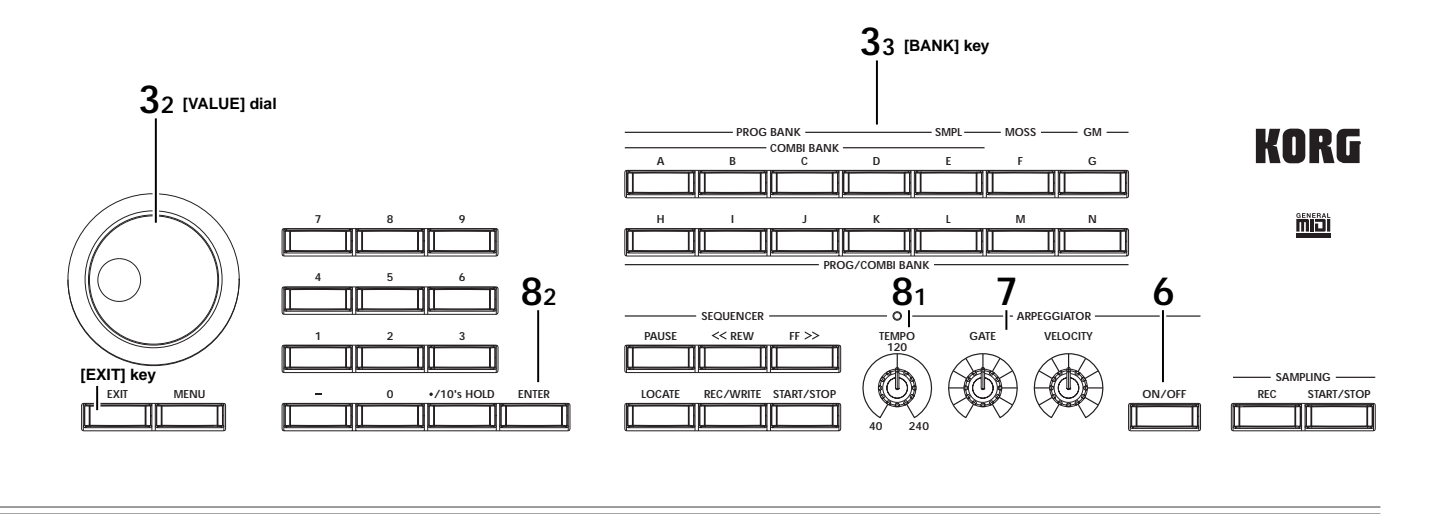

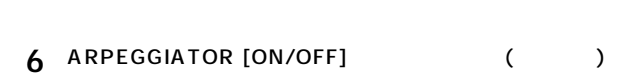

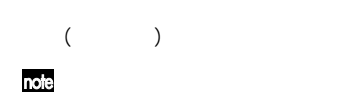

**7** [GATE] [VELOCITY]

GATE VELOCITY

 $(12)$ 

**8** アルペジオのテンポを変化させます。  $[TEMPO]$  [ENTER]

 $(8)$ 

**9** [COMBI] ( )<br>Combination ( ) Combination P0: Play

note

[EXIT] Prog. Select

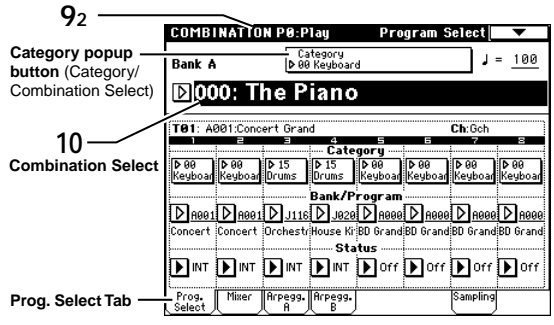

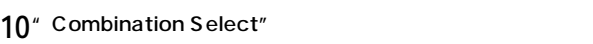

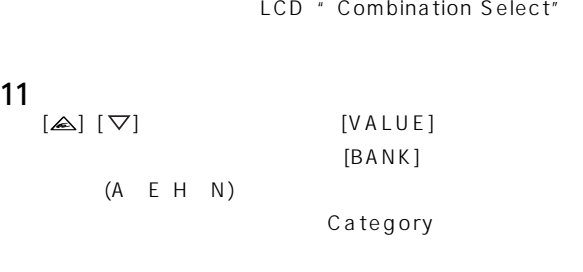

**Bank** | Prog. No. A...D, H...M 000...127 E 000...127 F 000...127 MOSS G 001...128 GM2 g(1)...g(9)  $(\sqrt{\text{E}}\text{VNL})$  GM2  $g(d)$  (EFVNL) GM2 N 000...127

 $2$ 

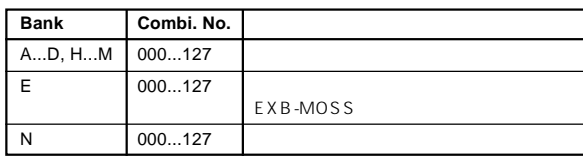

note A...D, H...N:  $\mathbb{N}$ 

G,  $g(1)...g(9)$ ,  $g(d)$ : GM  $[\textsf{GM}]$ 

E: 工場出荷時、プログラム、コンビネーションは収められていません。 F: EXB-MOSS

☞ ログラム・ネームやコンビネーション・ネームについては VNL」 (Voice Name List)

#### <span id="page-9-0"></span>**21 Program Select 12 7 5, 7, 10 4, 6, 9 8 11 32 22, 32** PROGRAM PØ:Play Performance Edit Category<br>D 00 Keyboard  $J = 120$ Bank  $A$ **ИЛИЕ** □ ГОЛСЕ **REALTIME CONTROLS**<br> **CON/OFF** D000: BD Grand Concert TFX1998St, Graphic 7EQ<br>IFX2 998:PianoBody/Damper<br>IFX3<br>IFX4 998:No Effect<br>IFX5 998:No Effect SW1 Octave Down<br>SW2 Octave Up Knob 1B Cutoff<br>Knob 2B KMod2<br>Knob 3B KMod3<br>Knob 4B KMod4 **V**OLUME **I Letter and the combine program of the program of the combine program of value**<br> **A**  $\Box$ TI. **EG-RELEASE** :<br>MFX1016:Stereo Chorus<br>MFX2052:Reverb Hall **LPF CUTOFF RESONANCE/HPF EG-INTENSITY**  $\Box$ **SEQ SAMPLING B** П **ASSIGNABLE 4 ASSIGNABLE 1 ASSIGNABLE 2 ASSIGNABLE 3 VALVE FORCE OUTPUT LEVEL** 1989<br>Dotave Stretch DSE<br>Prich DSC<br>Perf. Ripe-<br>Edit ggio **INPUT TRIM ULTRA BOOST TUBE GAIN 31** ▁<br><sub>+99</sub> ┌ +<sub>99</sub> ┌ **S.PLAY GLOBAL**  $\overline{\mathbf{3}}$  $\overline{4}$  $\overline{1}$ 40 € 领 Attack<br>Time IFX<br>Balano  $\bigoplus$ Decay<br>Time HMP<br>Level **MEDIA COMPARE Perf. Edit Tab**ᄪ ╗

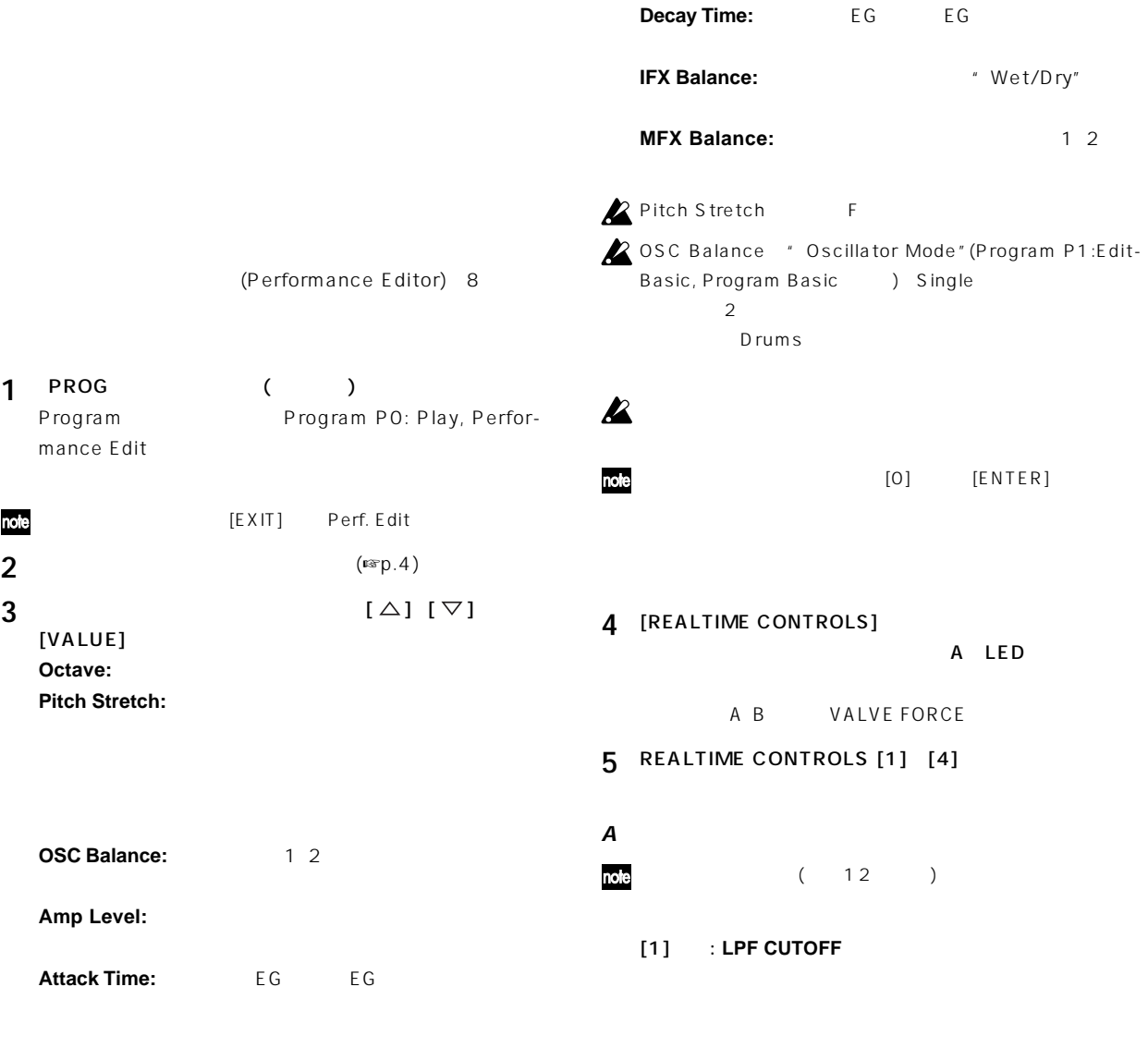

生かすために、同時にアンプEGのスタート・レベル、アタッ

note

#### <span id="page-10-0"></span>[2] : **RESONANCE/HPF**

 $[1]$  [3]

[3]ノブ: **EG-INTENSITY** EG (EG) EG EG

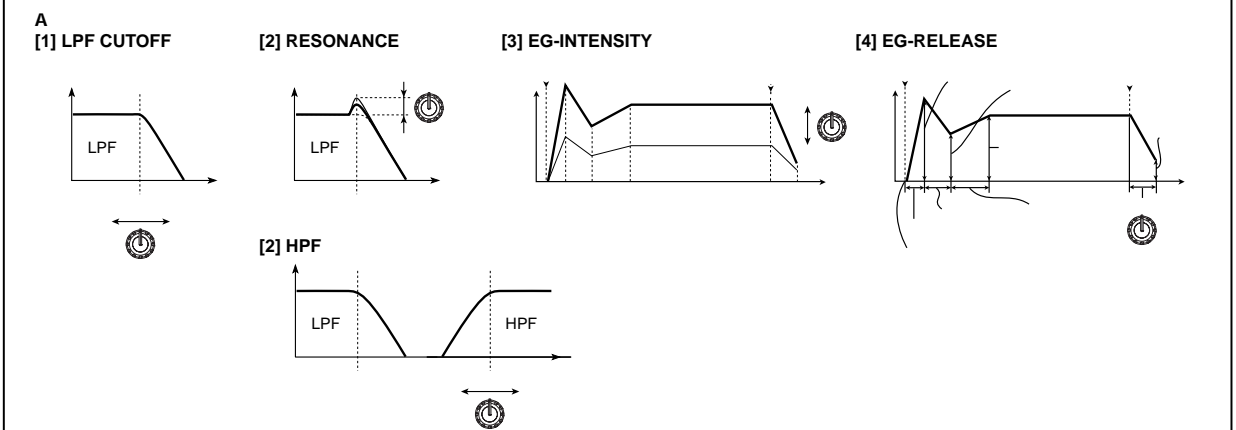

### **Bモードのコントロール 6** [REALTIME CONTROLS] B LED

- 
- **7** REALTIME CONTROLS [1] [4]
- Bヒードについてはない。
- $\overline{C}$ LFO マスター・エフェ トランド・エフェ トランド
- $\overline{N}$
- 機能がBモードにアサインされています。  $B$ 
	- Sampling Song Play
- 8 VALVE FORCE [ON/OFF] ( )
- **9** [REALTIME CONTROLS] VALVE FORCE
- 
- 

LED

Boost"

10 REALTIME CONTROLS [1] [4]

[1] : **INPUT TRIM** 

- 
- 
- 
- 
- 
- 
- 
- 
- 
- 
- 
- 
- 
- **Valve Force**

" Ultra Boost"

- 
- 
- 
- 
- 
- -
	- -
	-
	- -
- (☞OG p.129)
- 
- -

バルブ・フォースへの入力レベルを設定します。"Ultra

- 
- 
- 
- 
- 
- - [4] : **OUTPUT LEVEL** 
		-
		- -

[2]ノブ: **ULTRA BOOST**

[3] : **TUBE GAIN** 

- 
- OVERLOAD !!
	-

# $\boldsymbol{\mathbb{Z}}$

- - - OG p.114 117
	-
- REALTIME CONTROLS A BCC#70 ~79をアサインしているとき、[1]~[4]ノブでエディ トした音
- **7**

A D C

 $($ )  $(\hspace{-.05in} )$ 

- 
- [4]ノブ: **EG-RELEASE** フィルターとアンプのEGリリース・タイムを調整します。
- $E$ G $\overline{G}$  $E$ G $E$ G $E$  $E$  G  $\overline{G}$

#### <span id="page-11-0"></span>**Combination Select 2<sub>1</sub> 1** 2 Page menu **21 12**  $\blacksquare$ Touch<br>Vi **11 22, 82** COMBIN **Program Select TTON PR:Plau** Category<br>D 00 Keyboard  $J = 120$ **Bank K VALVE** OF FORCE **REALTIME CONTROLS ON/OFF-D032: Shiny DigiPiano Timbre 2 Timbre 1**91 MP .<br>FP  $Cb$ : Gob **VOLUME COMBI PROG VALUE** П **A EG-INTENSITY EG-RELEASE**  $\overline{K}$  on  $\frac{1}{\sqrt{2}}$ Mal FastSyr FastSyr **LPF CUTOFF RESONANCE/HPF 4 DE DE DE LA DE LA DE DE LA DE LA DE LA DE LA DE LA DE LA DE LA DE LA DE LA DE LA DE LA DE LA DE LA DE LA DE LA**<br>Bell/Matter Bell/Matter Bell/Ma **B ASSIGNABLE 2 SEQ SAMPLING ASSIGNABLE 3 O** ASSIGNABLE 1 **ASSIGNABLE 4** Bank/Program<br>
Bank/Program<br>StagClassic T|Thin Bell; Thin Bell; Thin Bell; Thin Bell; Thin Bell; Thin Bell; Thin Bell; Thin Bell; Thin Bell; Thin Bell; Thin Bell; Thin Bell; Thin Bell; Thin Bell; Thin Bell; Thin Bell; Thin **VE FORCE**  $|\overline{\circ}|$ **Bank/ OUTPUT LEVEL ULTRA BOOS TUBE GAIL INPUT TRIM Program S.PLAY GLOBAL**  $\overline{2}$  $\overline{4}$ — Status **3 DINT DINT DINT DINT DOFF DOFF DOFF MEDIA COMPARE** —<br>∏Mixer Prog.  $\frac{1}{\left\lvert \begin{matrix} \mathsf{R} \mathsf{r} \mathsf{p} \mathsf{e} \mathsf{g} \mathsf{g} \mathsf{.} \end{matrix} \right\rvert \left\lvert \begin{matrix} \mathsf{R} \mathsf{r} \mathsf{p} \mathsf{e} \mathsf{g} \mathsf{g} \mathsf{.} \end{matrix} \right\rvert}$ **Prog. Select Tab**

note

# 3 " Status" " Status" Off プログラムは発音しません。INTにすると発音します。ティン 1 2 INT Off  $\sim$  1  $\sim$  2  $3$  $\sim$  1000 $\sim$  1000 $\sim$  1000 $\sim$  1000 $\sim$  1000 $\sim$  1000 $\sim$  1000 $\sim$  1000 $\sim$  1000 $\sim$

#### K032:Shiny DigiPiano

- **1** [COMBI] ( )<br>Combination ( ) Combination P0: Play, **Program Select**
- note [EXIT] Prog. Select
- **2** K032:Shiny DigiPiano  $1$   $2$  $($ います。ティンバー1は代表的なエレクトリック・ピアノ M017:Pro-Stage EP 2 M049:Classic Tines

 $\overline{c}$ 

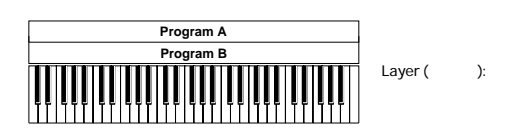

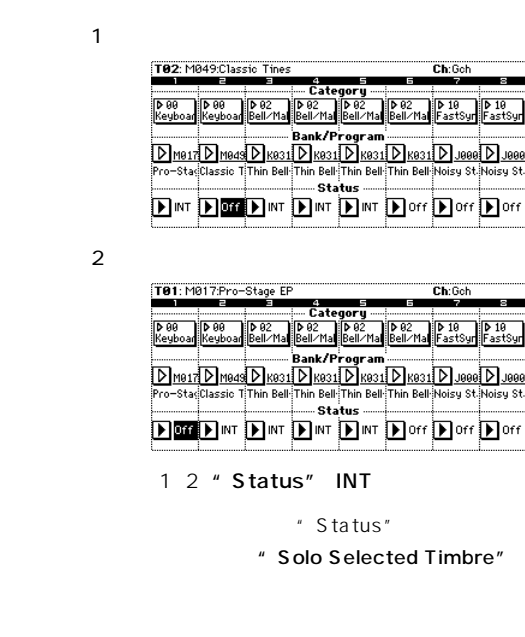

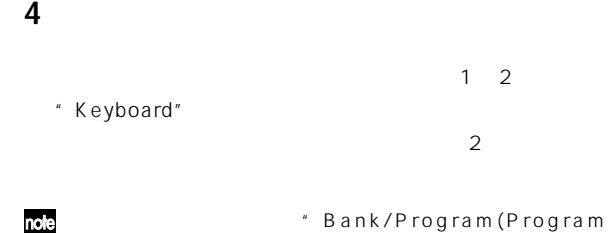

note Select)"  $[\Delta] [\nabla]$  [VALUE]  $[0]$   $[9]$ BANK [A] [N]

<span id="page-12-0"></span>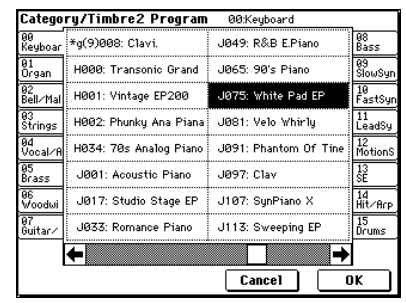

04:Vocal/Airy

L043: The AirVox

LØ61: Digital Voice

M061: Talkin' Keus

 $Cancel$ 

M011: Ooh/Aah VoicesS'

09<br>SlowSyr

 $\frac{10}{\text{FastS}}$ 

 $\frac{14}{\text{Hit} \times \text{Br}}$ 

 $\overline{\mathbf{a}}$ 

1<br>eadSy

O4 Vocal/Airy 04:Vocal/Airy

L027:Dream Voices

 $\leftarrow$   $\blacksquare$ 

Category/Timbre2 Program

.<br>gan

82<br>Rell∠Ma

.<br>Cinas

,<br>ʻass

.<br>uitas a

JØ59: Aaah Voices ST

K011: Slow Choir ST

K027: Vocalesque

K059: Full Vox Pad

KØ75: Arctic Voices

**KØ91: Take Voices** 

L011: Nice&Expensive

LO27: Dream Voices

**5** OK

**5**

Cancel

**8**  $2$  " Volume"  $($   $)$   $[\triangle]$   $[\triangledown]$ [VALUE] noe Hold Balance" **Access** Nolume"

**9**  $\overline{a}$ 

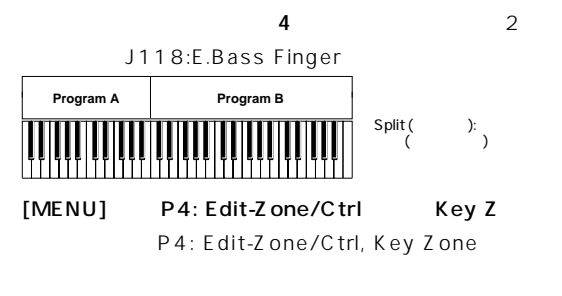

### 1 2 " Top Key" G9" Bottom Key" C-

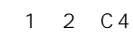

 $1$ 

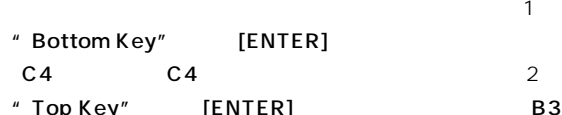

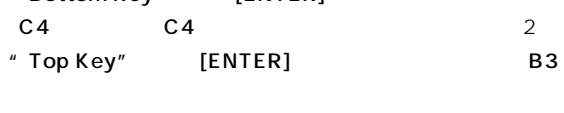

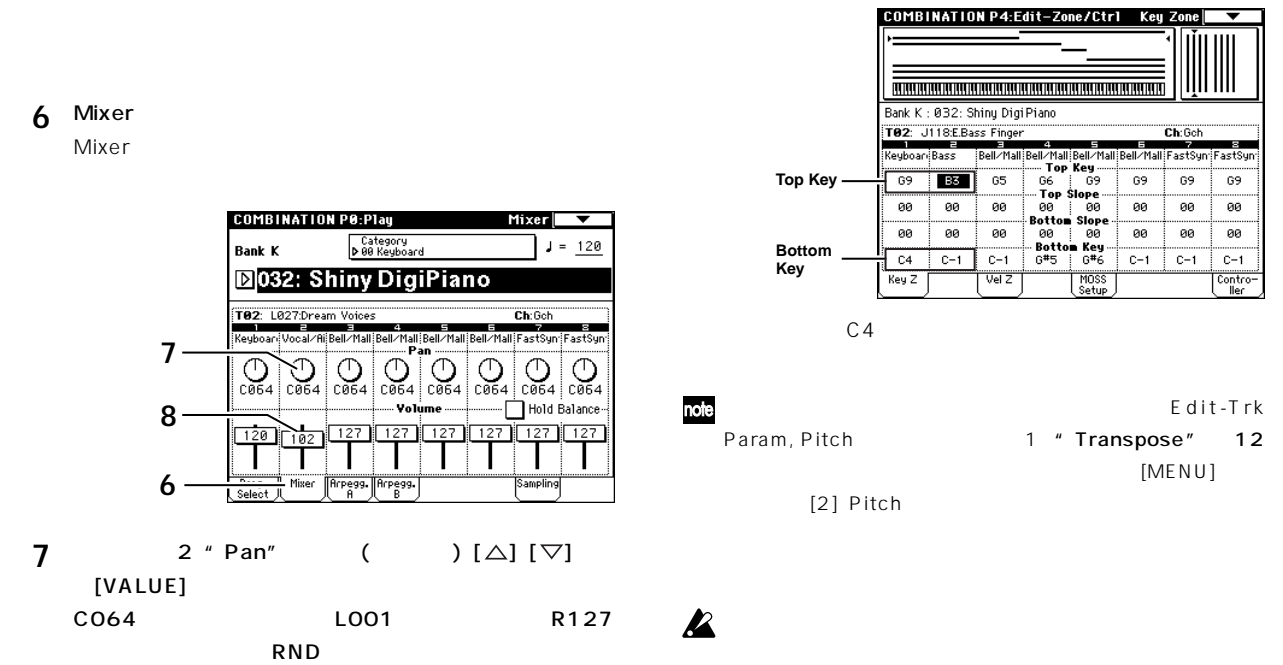

OG p.114 117

<span id="page-13-0"></span>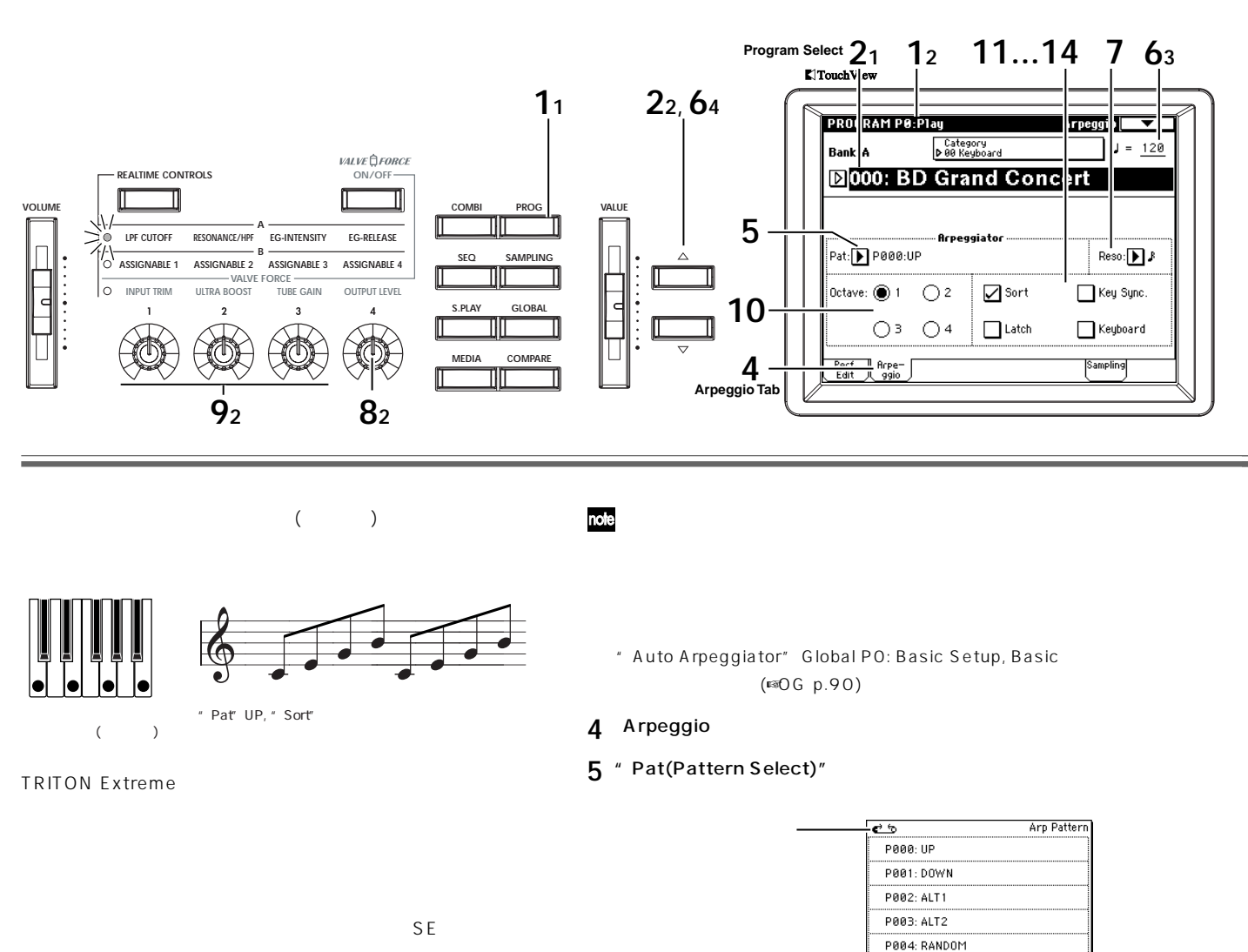

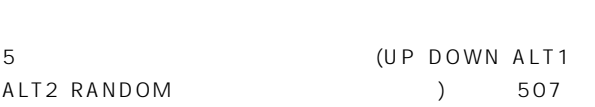

 $(F \otimes \bigcirc G \cap P.98)$ 

- 1 PROG<br>Program Program P0: Play
- note  $[EXIT]$ **2** プログラムを選びます。
- 3 ARPEGGIATOR [ON/OFF] ( )
- $($   $)$

 $\overline{\cdot}$ ➡ note P000 P004 U000(A/ B) U506(User)  $(FVNL)$ 

= U000(A/B): Gt-Guitar U001(A/B): Gt-Guitar Strum2 U002(A/B): Gt-Guitar Strum3

**5**

Gt: Str: کا تکان Key: ۲۰۰۰ در ۲۰۰۷ Str: <u>Bs: Ds:</u> トラム フレーズ

## **9** ARPEGGIATOR [VELOCITY]

 $\boldsymbol{\mathbb{Z}}$  $(1 2)$ OG p.114 117 "Velocity"での設定値になります。(☞Program P7:Edit-Arpeggiator, Arpeg.Setup
( note REALTIME CONTROLS A [1](LPF CUTOFF)[2]

- 位置(12時方向)のとき、プログラム パラメーター"Gate" の設定値になります。(☞Program P7:Edit-Arpeggiator, Arpeg.Setup ) **ROLE REALTIME CONTROLS A** [4](EG RELEASE)
- 
- $\mathbb{R}$ <sup>3</sup>
- **8** ARPEGGIATOR [GATE]
- 
- 
- **7** " Reso(Resolution)"
- ) and the set of  $\mathcal{O}$  $\sum$   $=$   $\equiv$  EXT " MIDI Clock" (Globa P1:MIDI)

External MIDI External USB

- $MIDI$ " Resolution"P7:Edit-Arpeggiator, Arpeg.Setup
- $\left( \begin{array}{cc} \nearrow \end{array} \right) = " \qquad [\triangle] [\nabla] \qquad [\forall \text{ALUE}]$ note
- $LCD$   $x = \frac{1}{2}$ 40 240  $[ENTER]$ LED
- **6** ARPEGGIATOR [TEMPO]
- 

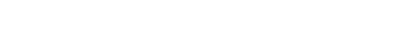

12<sup>"</sup> Latch"

13<sup>"</sup> Key Sync."

14" Keyboard"

10<sup>"</sup> Octave" 11" Sort"

**MIDI** 

チェックする: 鍵盤を弾いた順番にかかわらず、音程順をも

チェックしない: 鍵盤を弾いた順番をもとにしたアルペジオ

 $MIDI$ 

 $(RESONANCE/HPF)$  [3](EG-INTENSITY)

<span id="page-14-0"></span>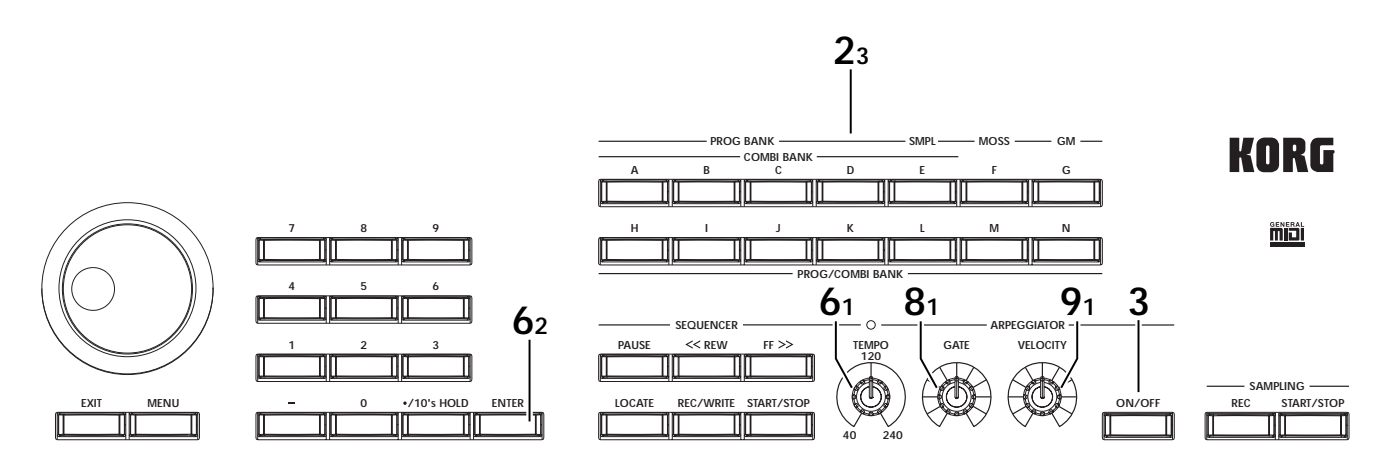

<span id="page-15-0"></span>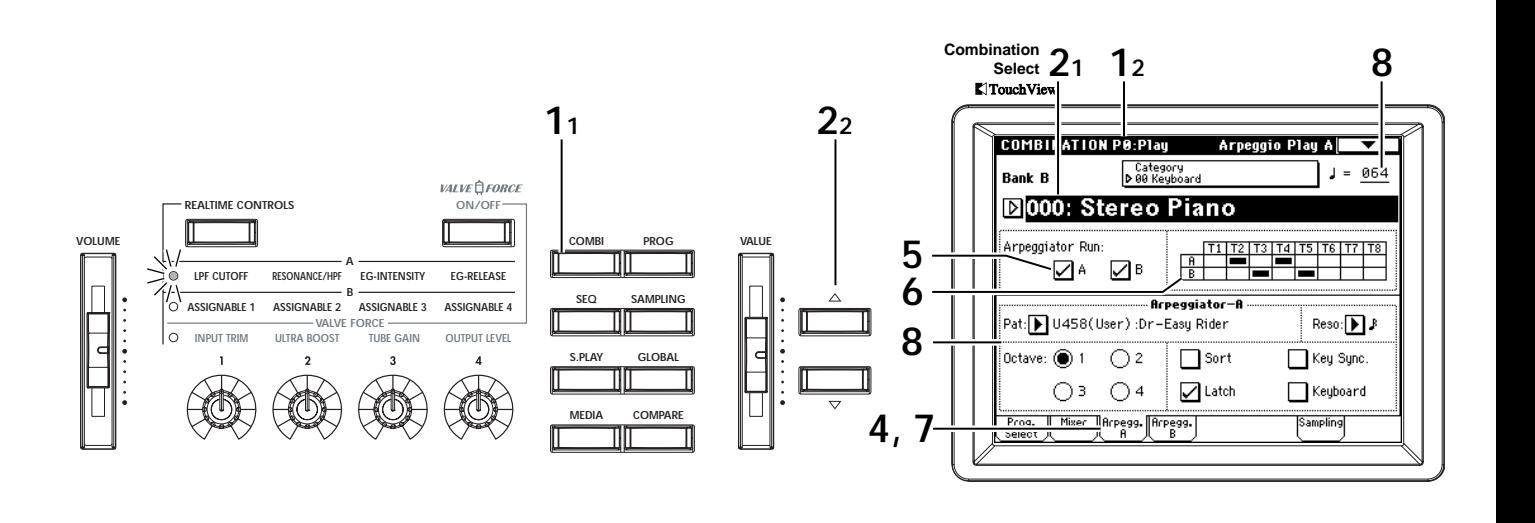

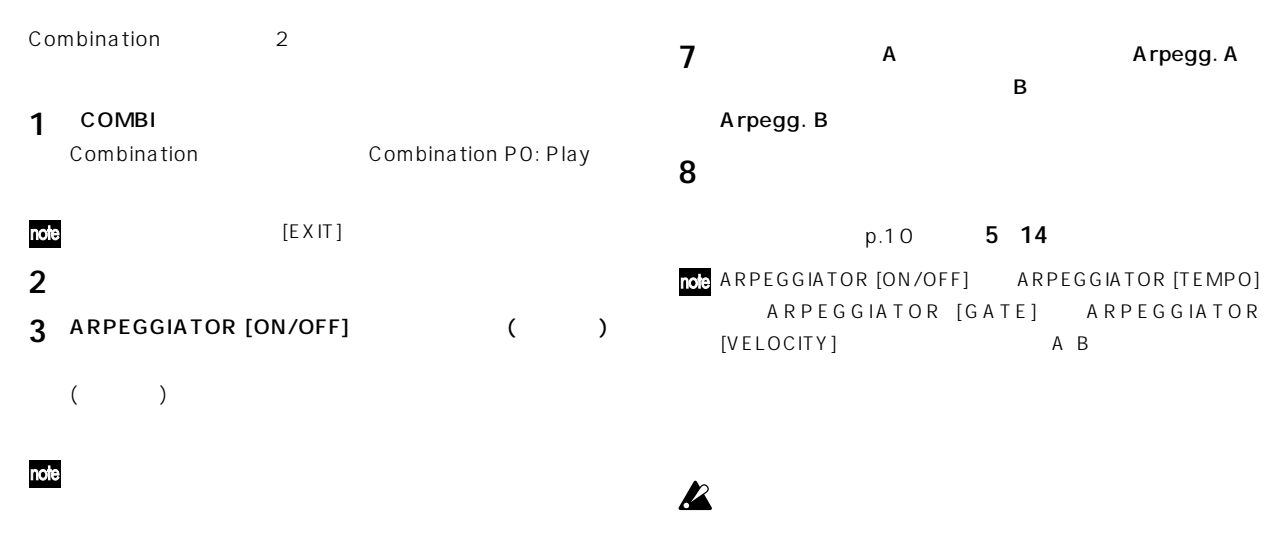

OG p.114 117

**Arpegg. A** 

ARPEGGIATOR

### **Sequencer, Song Play**

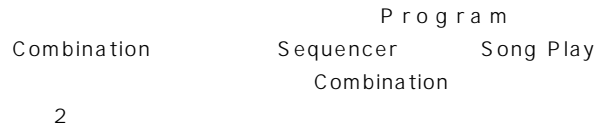

Sequencer

OG p.98

A 2 4  $\overline{B}$  3 5

" Auto Arpeggiator" Global PO: Basic Setup,

Basic (☞OG p.90)

**4** Arpegg. A Arpegg. B

ARPEGGIATOR [ON/OFF] " Arpeggiator Run"

**6** "Timbre Assign" A B

**5** " Arpeggiator Run"

" Timbre Assign"

<span id="page-16-0"></span>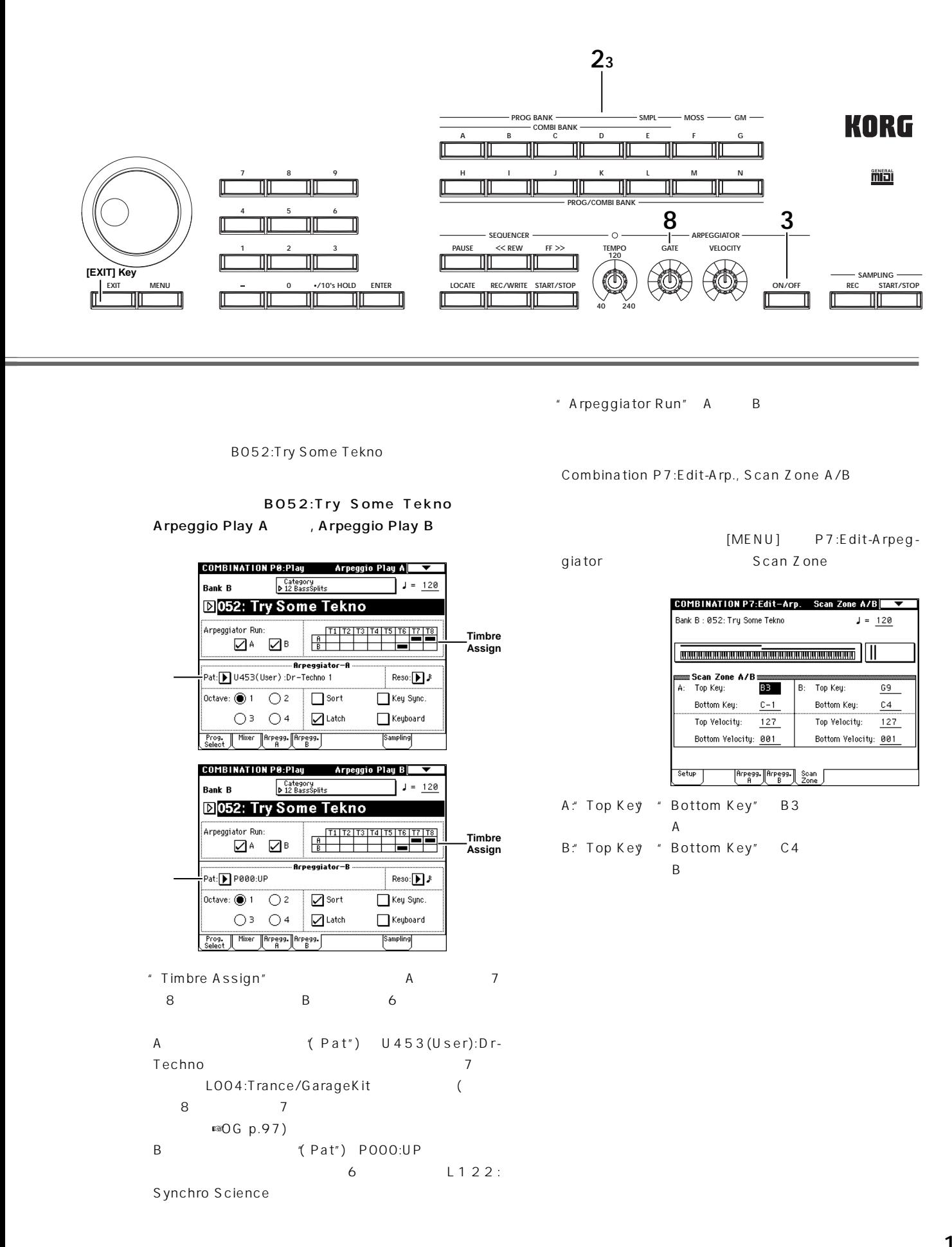

<span id="page-17-0"></span>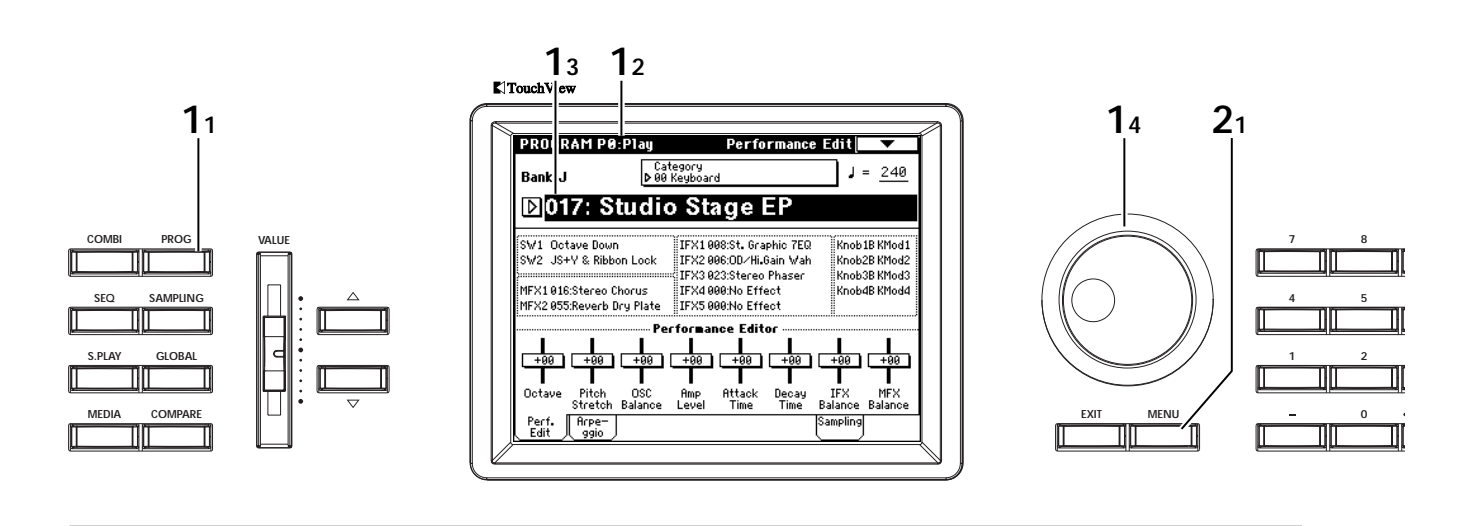

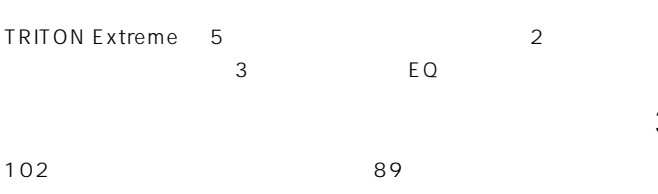

#### 3 **8 Edit-Insert Effect, Insert FX** Insert FX

 $\overline{\phantom{a}}$ OO2:Stereo

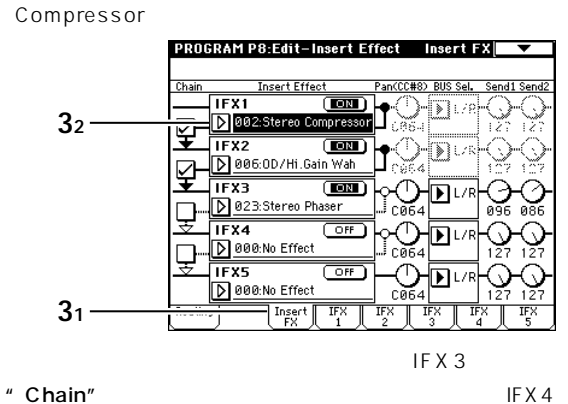

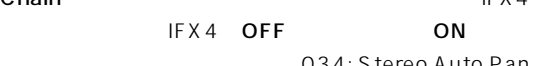

034: Stereo Auto Pan

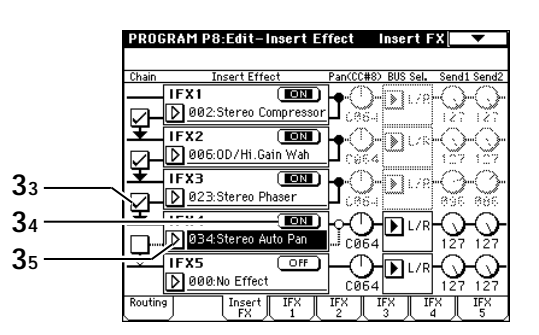

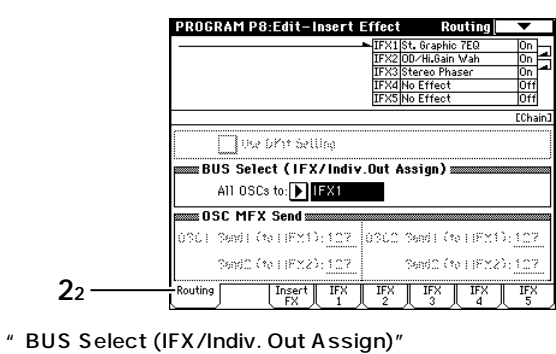

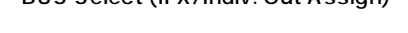

**1** プログラムを選びます。

 $[MENU]$ 

PROG Program

2 **8: Edit-Insert Effect, Routing** 

J017: Studio Stage EP

P8: Edit-Insert Effect Routing

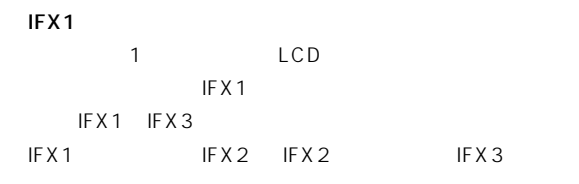

<span id="page-18-0"></span>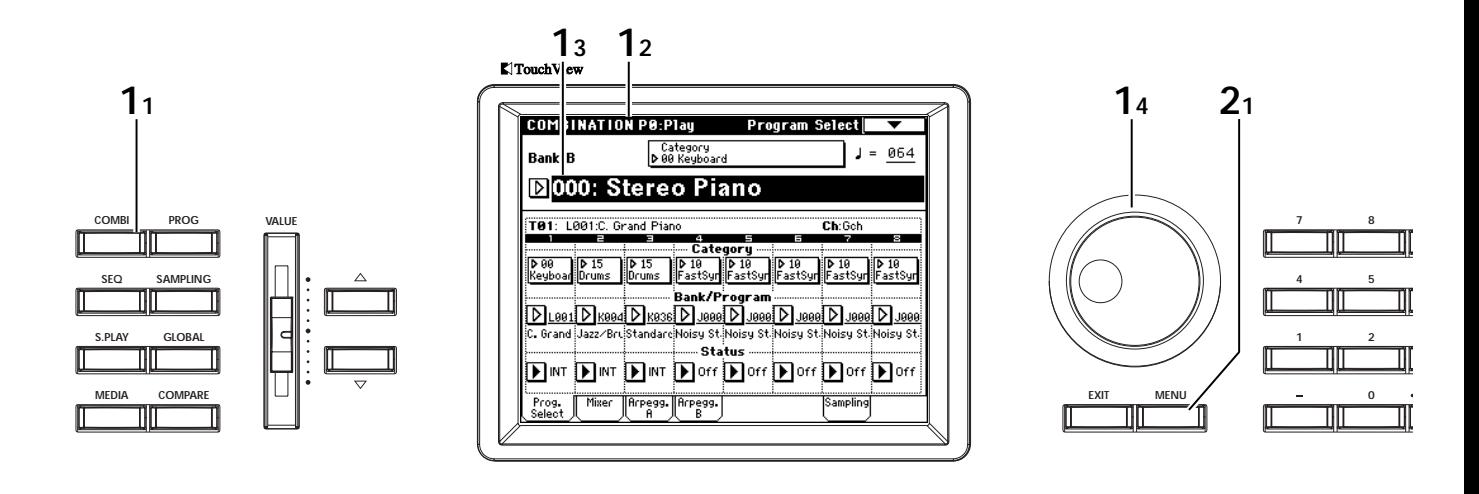

IFX1 IFX5

PG p.217

また、この設定ではIFX4の後ろの"Pan (CC#8)" Output L/R
<sup>"</sup>Send1"" Send2"

 $1\quad2$ 

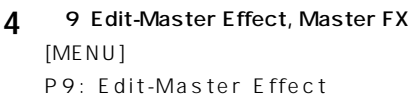

Master FX

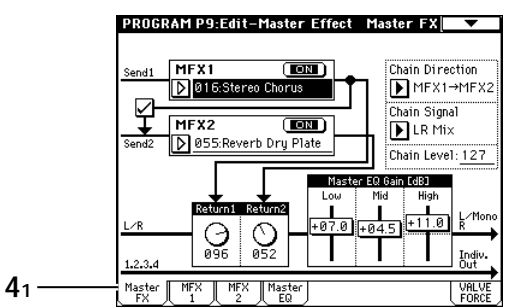

- " MFX1"" MFX2"
	- " Chain"  $MFX1 \t MFX2$

ことができます。"Return1""Return2"では、 スター

 $L/R$ 

" Low"" Mid"" High" EQ

1 2 EQ

EQ PG p.217

- **1** コンビネーションを選びます。 COMBI Combination B000: Stereo Piano
- 2 **8: Edit-Insert FX, Routing** [MENU] P8: Edit-Insert Effect Routing

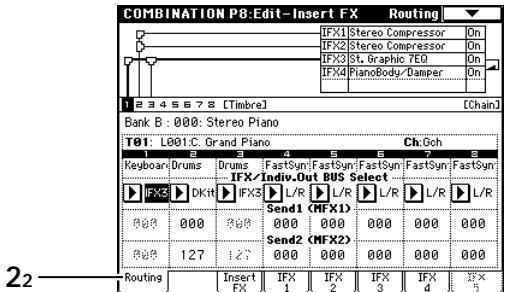

" BUS Select"(IFX/Indiv. Out BUS Select)

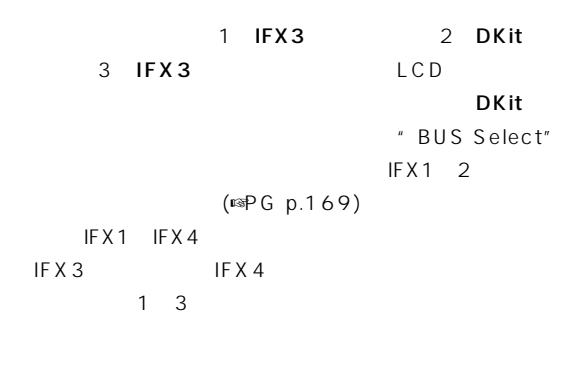

**3** Insert FX EQ 3 4 いては プログラムのエフェクト設定を確認する 手順**3 4**

<span id="page-19-0"></span>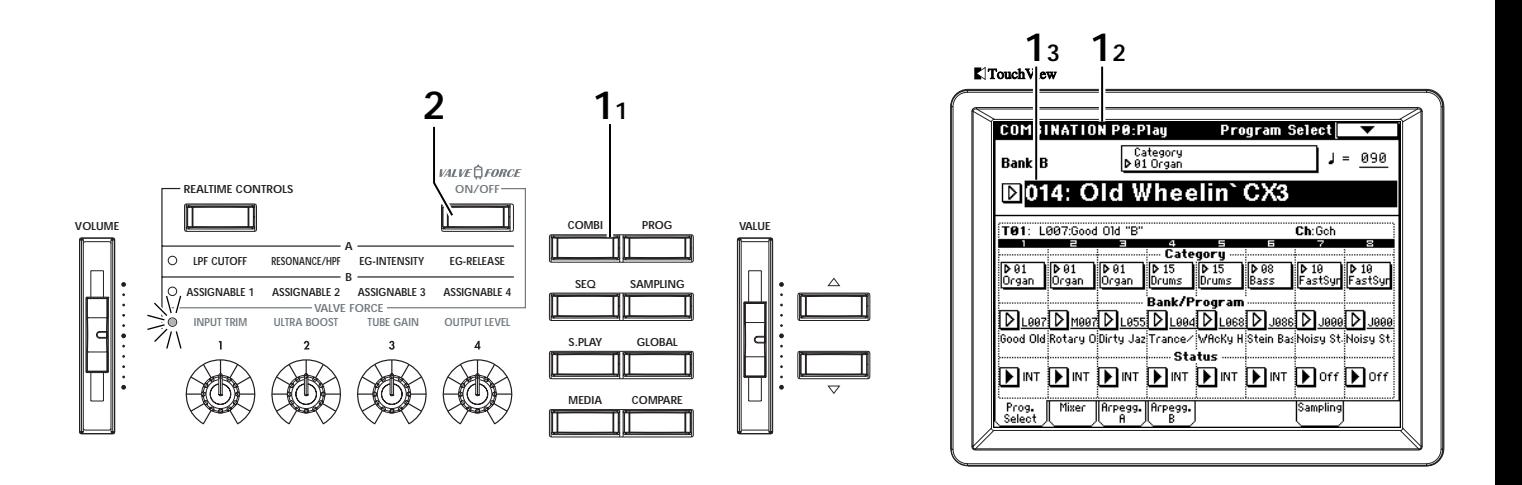

B014: Old Wheelin`CX3

### **1** コンビネーションを選びます。

COMBI
<sub>combination</sub> B014: Old Wheelin`CX3 <a>

2 VALVE FORCE [ON/OFF]

#### 3 9 Edit-Master FX, VALVE FORCE  $[MENU]$ P8: Edit-Master Effect

VALVE FORCE " Placement" Insert (Use 3/

#### 4 BUS)  $3/4$

" Placement" Insert (Use 3/4 BUS) " BUS Sel."(BUS Select) " PanCC#8" No. 2015 Sel." (BUS Select) IFX1 IFX5 " Send1"" Send2"

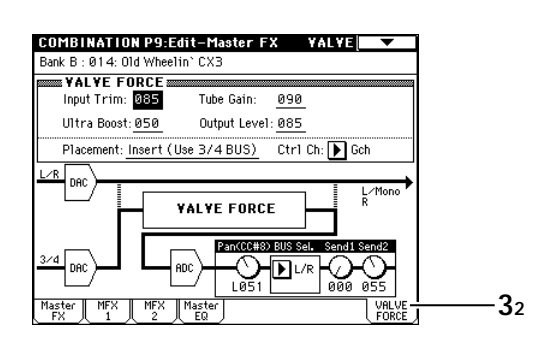

" Input Trim"" Ultra Boost"" Tube Gain"" Output Level"

VALVE FORCE

## $\boldsymbol{\mathcal{Z}}$

### **4 8 Edit-Insert FX, Insert FX**

 $[MENU]$ P8: Edit-Insert Effect
By P8: Edit-Insert FX<sub>2</sub> COMBINATION P8:Edit-Insert FX Insert FX ≂ Chain **Insert Effect** Pan(CC#8) BUS Sel. Send1 Send )-|Д∽  $\overline{\mathsf{P}}$  $\overline{(\overline{\mathbf{m}})}$ IF<sub>x2</sub> id. 0096:Rotary Speaker OD ☞  $\sqrt{1 + x^2}$  $\overline{m}$  $\mathbf{E}$  3/4

D 006:00/Hi.Gain Wah IFX5  $\overline{(\text{cm})}$ ฦเ∉ D 003:Stereo Limiter **42** Inser  $\overline{\mathbb{F}^2}$ IFX4 "BUS Select" 3/4 (Tube)  $\overline{4}$ 

### **5 8 Edit-Insert FX, Routing**

Routing

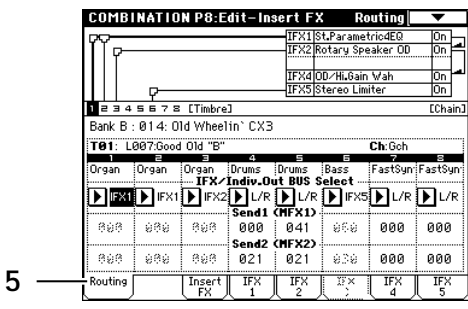

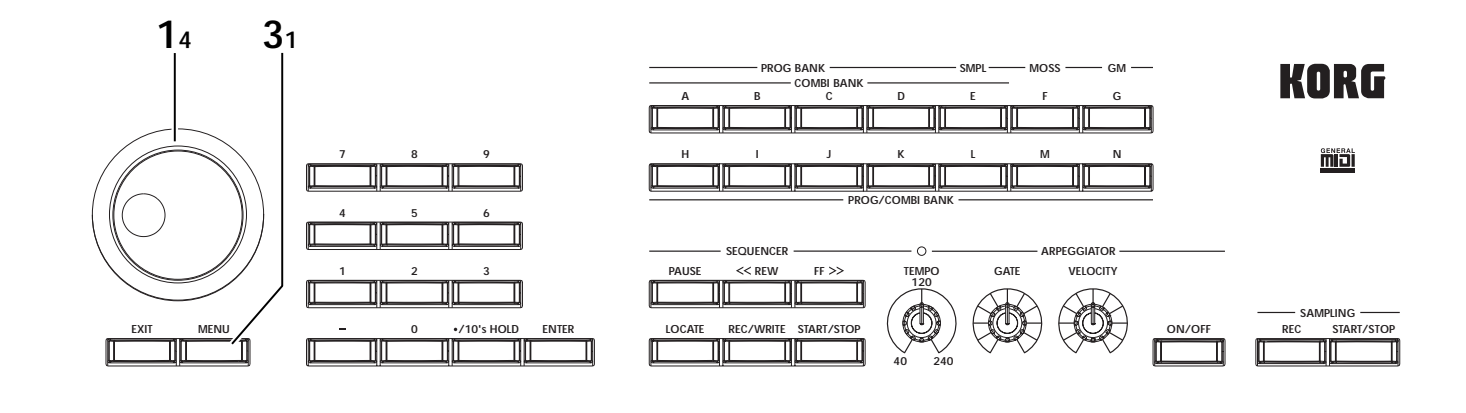

 $\begin{array}{ccc} \n 1 & 3 \\
 \end{array}$  $($ 

```
" BUS Select (IFX/Indiv. Out BUS
```

```
Select) 3/4 (Tube)
```

```
6 9 Edit-Master FX, VALVE FORCE
```
 $3^{7/4}$ TRITON Extreme  $L/R$ スターEQがかかった後で、バルブ・フォースに入り、L/Rに

```
" Placement" Final
" PanCC#8" " Send2"
                     IFX4 "BUS
Select" L/R (4)^n Placement" Final
```
<span id="page-21-0"></span>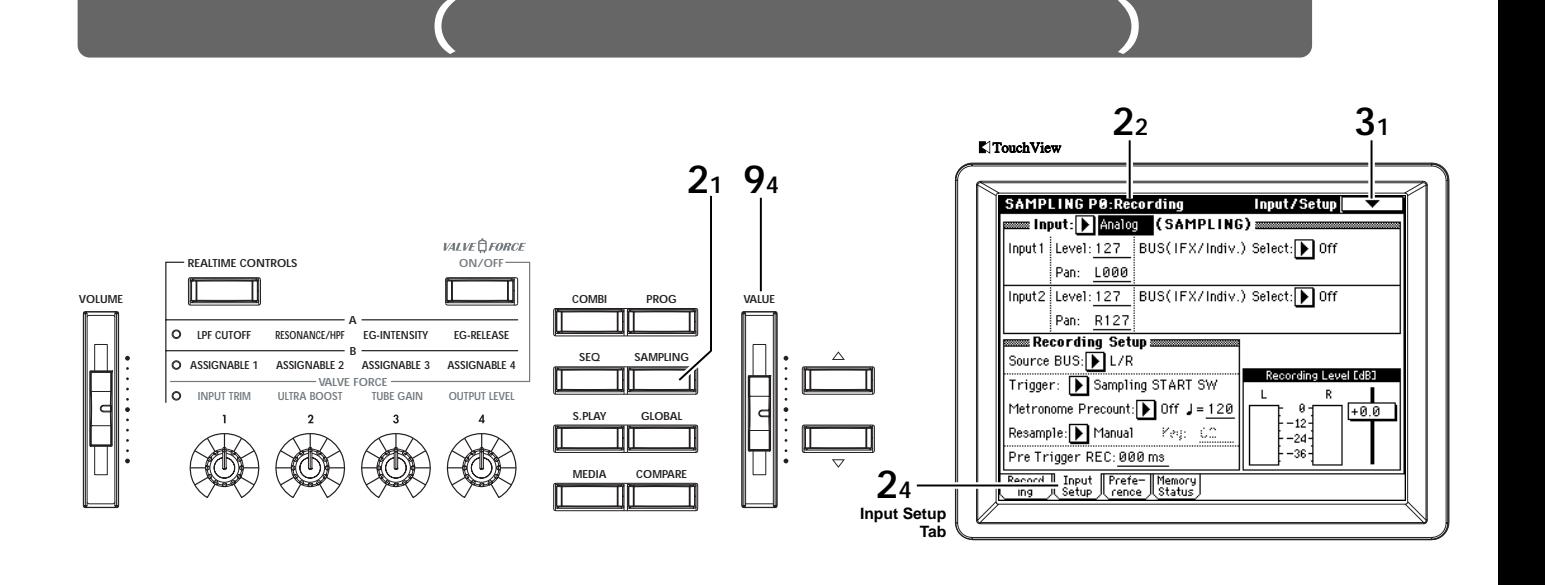

TRITON Extreme 48kHz 16 Sampling Program Combination Sequencer (  $\mathcal{O}$   $\mathcal{O}$   $\mathcal{$ 

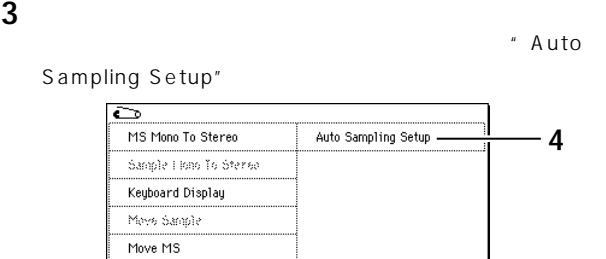

**32 Scroll bar**

" Auto Sampling Setup"

Program

#### AUDIO INPUT 1

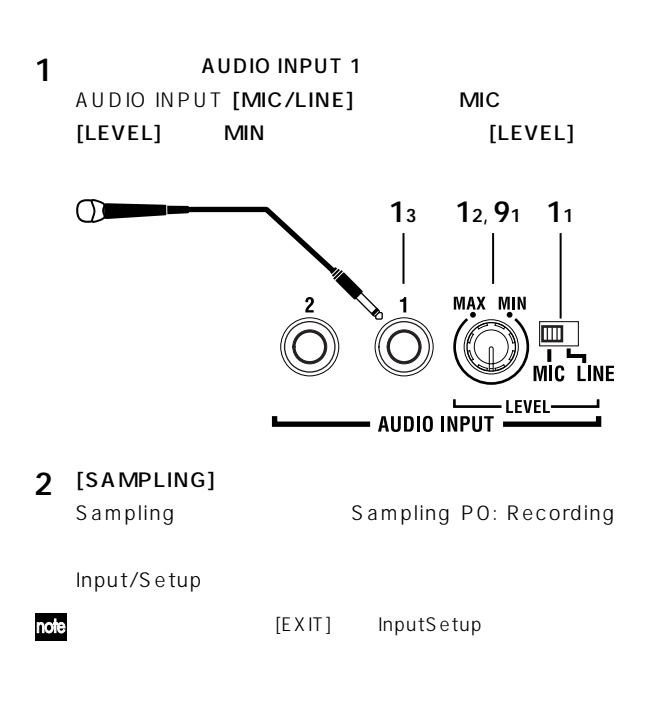

**5** " REC Audio Input"

**4** " Auto Sampling Setup"

Optimize RAM **La Provincia de Santo** 

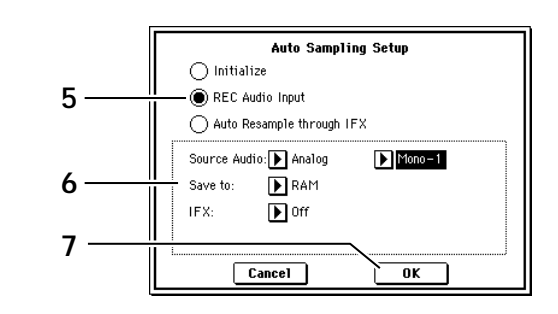

**6** REC Audio Input

" Source Audio" Analog

AUDIO INPUT 1 2

" Mono-1/Mono-2/Stereo" Mono-1 INPUT 1 and L<sub>e</sub> Le Contract Report Formulation Le Contract Report Formulation Report Formulation Report Formulation Report Formulation Report Formulation Report Formulation Report Formulation Report Formulation Report Formulati

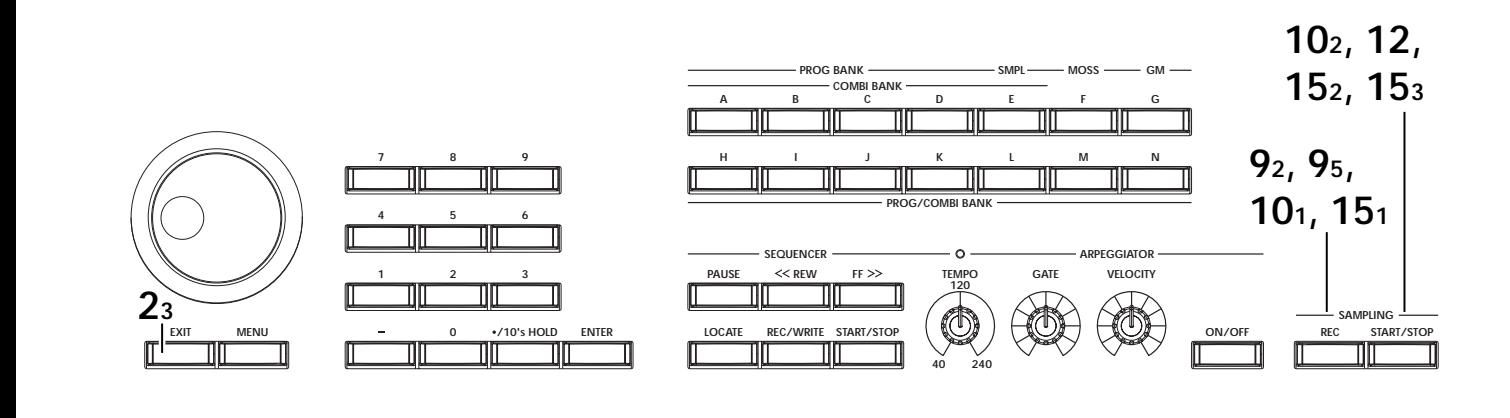

- " Save to" RAM  $(RAM)$
- " IFX" Off

### **7** OK

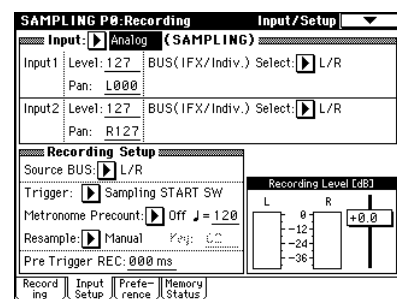

### note

- Input 1 " Level": 127" Pan": L000 "BUS (IFX/Indiv.) Select": L/R  $I\vee P$  INPUT 1  $I\vee R$
- "Source BUS": L/R
- $L/R$
- "Trigger": Sampling START SW SAMPLING [START/STOP]
- "Recording Level": +0.0
- "Save to": RAM

 $(RAM)$ 

"Mode": Mono-1

内部Lチャンネルの音をモノでサンプリングします。

" Trigger"

8 " Trigger" Threshold" Level" 30dB  $30dB$ 

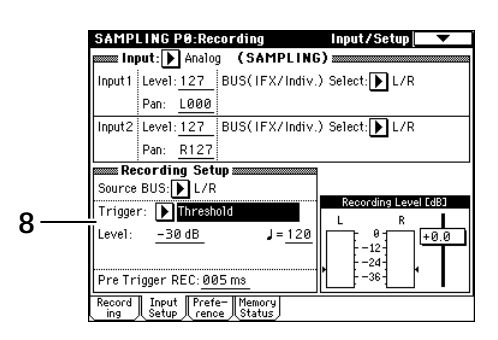

### " Pre Trigger" 005ms

 $(5 \text{ms})$ 

### **9** レコーディング・レベルを調整します。  $[LEVEL]$

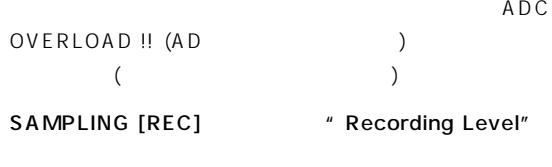

SAMPLING [REC]

- CLIP!!
- " Recording Level" [VALUE]

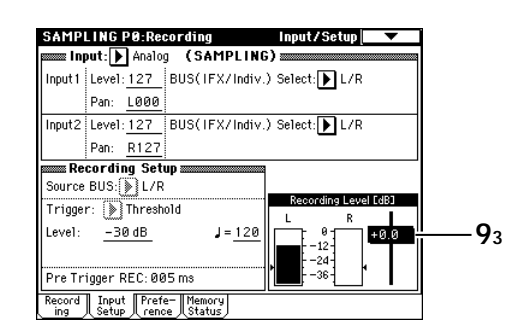

#### 10 SAMPLING [REC] SAMPLING [START/STOP]

11  $\blacksquare$  $($  : It's  $)$ "Level" 30dB

#### 12 SAMPLING [START/STOP]

" Sample(Sample Select)" " OrigKey" (C2) (Recording )

#### **13** マルチサンプルへのインデックスの作成方法を設定します。

Preference PO:Recording, Preference

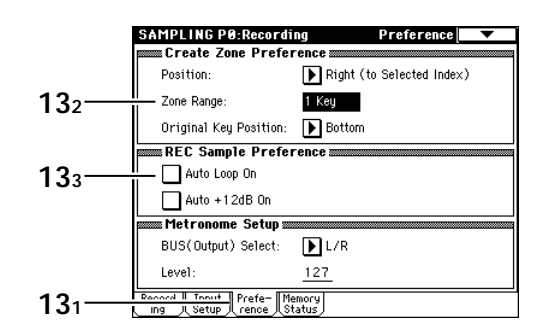

" Zone Range" 1Key

" Auto Loop On"

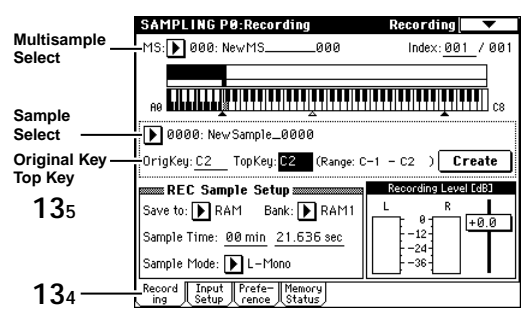

新規にインデックスを作成するとき、 ーンの幅が1キーで

Recording PO:Recording, Recording

" OrigKey"(Original Key) " TopKey" C2 " OrigKey"

 $[ENTER]$  C2

 $[3] [6] [ENTER]$ 

#### 14 Create

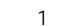

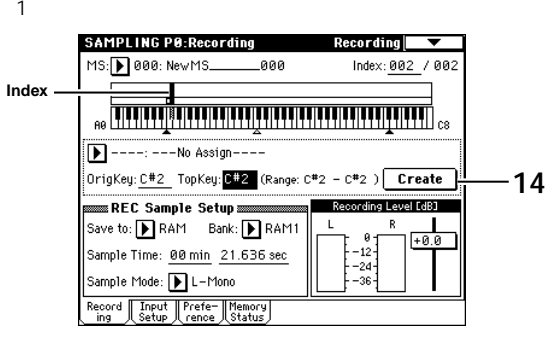

#### 15 SAMPLING [REC] SAMPLING [START/STOP]

- $($  : So  $)$ 
	- SAMPLING [START/STOP]

#### 16 14 15

(: Easy To Sampling With TRITON Extreme」)

#### **17** 2008 C<sub>2</sub> and <sub>2</sub> and 2 and 2 and 2 and 2 and 2 and 2 and 2 and 2 and 2 and 2 and 2 and 2 and 2 and 2 and 2 and 2 and 2 and 2 and 2 and 2 and 2 and 2 and 2 and 2 and 2 and 2 and 2 and 2 and 2 and 2 and 2 and 2 and 2 and 2 and 2

note

note

(
C
2
F#2

It's So Easy To Sampling With TRITON Extreme (1)

note c<sub>2</sub> between the set of the set of the set of the set of the set of the set of the set of the set of the set of the set of the set of the set of the set of the set of the set of the set of the set of the set of the set of P2: Loop Edit "Loop"

(☞OG p.73)

### $($ <sup>E</sup> $\mathcal{P}G$  p.109)

 $"$  MS" Multisample No.

 $[ENTER]$ " Sample Select"

**9** 鍵盤を弾いてください。 Input1 " Pan" C064" BUS" IFX1 " OrigKey" SAMPLING P8:Recording Input/Setup **V**<br>| Input: D Analog (SAMPLING) nput1 Level: 127 BUS(IFX/Indiv.) Select: DIFX1 Pan: 0064 Input2 Level: 127 BUS(IFX/Indiv.) Select: L/R Pan: R127 Recording Setup<br>Source BUS: L/R 1 VALVE FORCE [ON/OFF] ording Level [dB] Trigger: Threshold Level:  $\frac{-30 \text{ dB}}{-30 \text{ dB}}$  $J = 120$ -24 **2** [MENU] Pre Trigger REC: 005 ms Record Input Prefe-Memory<br>ing Setup (rence Status P9: VALVE FORCE P9: VALVE FORCE, VALVE **2** [MENU] SAMPLING P9: YALYE FORCE VALVE P8: Insert Effect **WYALYE FORCES** Tube Gain: 060 Input Trim: 080 P8:Insert Effect Ultra Boost: 012 Output Level: 127 Insert FX Insert FX Placement: Insert (Use 3/4 BUS) l dac **3** " IFX1" [5] [2] [ENTER] VALVE ENDER 052: Reverb Hall Pan(CC#8) RUS Sel. " IFX1 On/Off" ON ு⊡⊬ **SAMPLING P8: Insert Effect**  $Insert FX$ **Insert Effec**  $\overline{I$  IFX1 ษ∎ - ITAL<br>.D 052 Reverb Hal  $\Box$ " Placement" Insert (Use Indiv. 3/4 BUS)  $\overline{\bigcirc}$ D IFX<sub>2</sub>  $\overline{\text{Coff}}$ D 000:No Effect  $\Box$  $\frac{1}{\sqrt{1}}$  $\overline{\bigcirc}$  of D 880:No Effect **3** [EXIT] Input Setup PO:  $\Box$ ৩•ি⊡  $\overline{IFYA}$  $\overline{\overline{\phantom{a}}\phantom{a}}$  $\underbrace{\Box}_{IFXS5}^{III}$ Recording, Input/Setup i că  $\mathbb{O}$ pu Input1 " Pan" C064" BUS" 3(Tube) 000:No Effect " Placement"Insert (Use Indiv. 3/4 BUS) 3 Tube Insert 帀 4 Tube 3/4 Tube **4**  $\overline{a}$ **SAMPLING P8-Recording Input/Setup**  $\frac{1}{\sqrt{2}}$  **Input:** Dianalog (SAMPLING) **Setup (SAMPLING)** IFX1 (IFX1) Pan: C064 Input2 Level: 127 BUS(IFX/Indiv.) Select: 10ff **5** [EXIT] Recording PO: Pan: R127 **Example 1812**<br>
Source BUS: L/R Recording, Recording Trigger: Sampling START SW **SAMPLING PØ:Recording** Recording Metronome Precount: 1 0ff J = 120 MS: 000: NewMS.  $000$ Index: 008 / 008 Resample: D Manual Peg: 60 Pre Trigger REC: 000 ms <sub>。</sub>。<del>पापगापपपश्चिमितापणापणापणापणापणापणापणापणापणापणा</del> .。 Record Input Prefe-Memor<br>ing Setup Trence Stat  $D$  ----: ---No Assign---- $\boxed{0}$ rigKey: <u>G2  $\boxed{$ </u> TopKey: <u>G2  $\boxed{0}$  (Range: G2  $\boxed{-62}$  )  $\boxed{$  Create  $\boxed{0}$ </u> **7 4** 「入力音にインサート・エフェクトを通してサンプリングす **MARKER Sample Setup** .<br>1951 - Print I Mari Save to: RAM Bank: RAM1 る」の手順 **5 9** を参照してサンプリングします。  $\sqrt{40}$ Sample Time: 00 min 10.918 sec note Sample Mode: Balanco PG p.142 Record Theut Prefe-Themore **5 6** " Sample Mode" Stereo  $LR$ **7** Create IZ. 作成した内容は、電源をオフにすると消えます。セーブ方法はOG **8** サンプリングします。 p.117 SAMPLING [REC] SAMPLING [START/STOP] OG p.137

" Level" 30dB

SAMPLING [START/STOP]

<span id="page-24-0"></span>1 Input Setup<br>
PO:Recording, Input/Setup

 $\frac{1}{6}$  / Mon

ina Level [dR]

 $-12$ <br> $-24$ <br> $-36$ 

 $+0$ 

<span id="page-25-0"></span>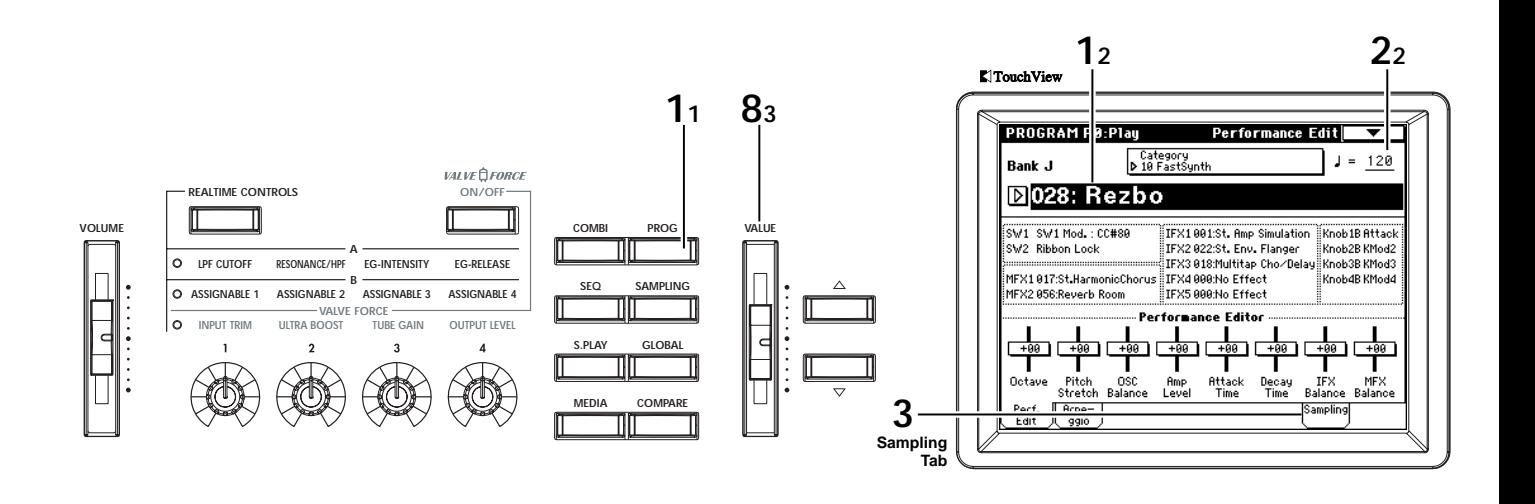

#### **Program**

**5** "Resample Program Play"

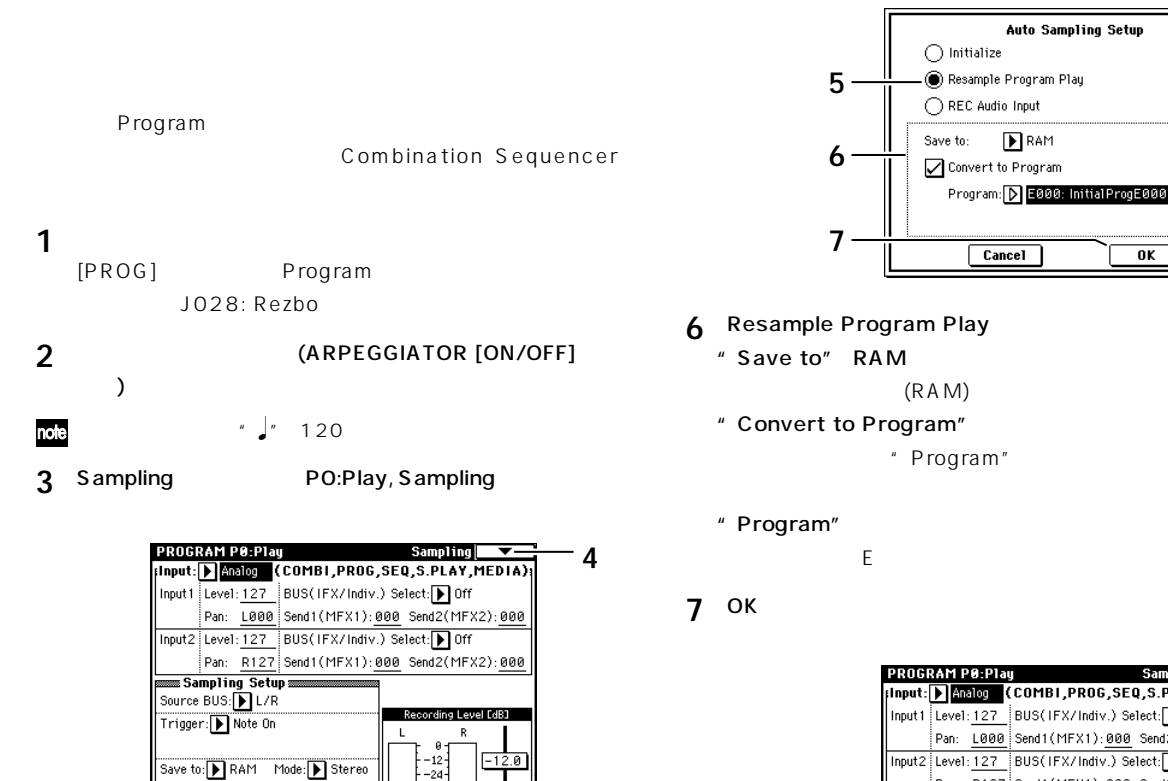

- 
- Setup"

Perf. Rrpe-<br>Edit digio

Sample Time: 00 min 10.923 sec

- **4**  $\blacksquare$   $\blacksquare$ 
	-
- 
- Sampling Sampling Version of the Sampling Version of the Sampling Version of the Sampling Version of the Sampling Versi<br>| Input: Indian (COMBI, PROG, SEQ, S.PLAY, MEDIA) Input1 Level: 127 |BUS(IFX/Indiv.) Select: 10ff Pan: L000 Send1(MFX1): 000 Send2(MFX2): 000 Input2 Level: 127 BUS(IFX/Indiv.) Select: D Off Pan: R127 Send1(MFX1):000 Send2(MFX2):000 Sampling Setup **and**<br>Source BUS: **II** L/R Trigger: D Note On Save to: RAM Mode: Stereo Sample Time: 00 min 10.923 sec Perf. Rrpe-<br>Edit 99io

### note

Input 1 "BUS (IFX/Indiv.) Select": Off Input 2 "BUS (IFX/Indiv.) Select": Off INPUT 1 2 "Source BUS": L/R  $L/R$ 

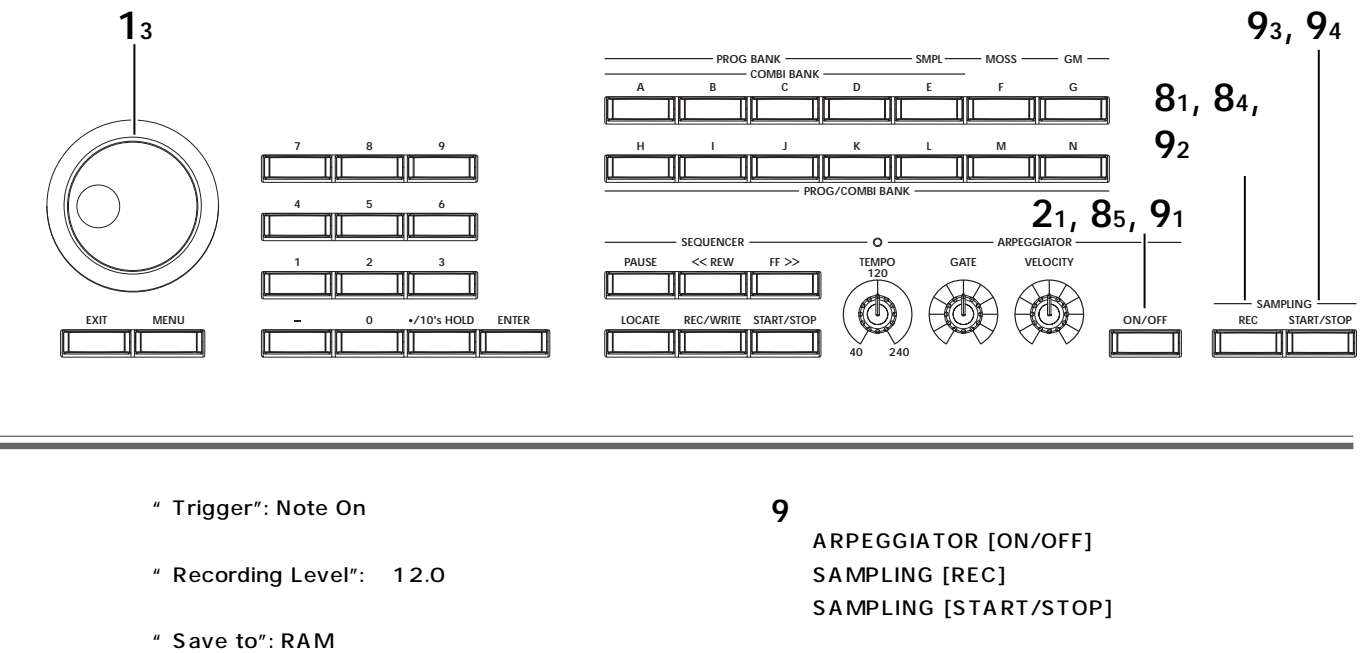

- $(RAM)$
- "Mode": Stereo

 $\int_a^b$  120 4/4 1<br>1 00min 02.00 note 00min 02.000 sec<sup>c</sup>

**8** レコーディング・レベルを調整します。 SAMPLING [REC]  $\hspace{2cm}$  " Recording Level"

> CLIP!! " Recording Level"

 $[VALUE]$ 

SAMPLING [REC] ARPEGGIATOR [ON/OFF]

**PROGRAM PØ:Play** Sampling **PROBATA P2RP (COMBI, PRO6, SEQ, S.P.IAY, MEDIA):**<br>
Input:  $\frac{|\text{200}}{|\text{200}}$  (COMBI, PRO6, SEQ, S.P.IAY, MEDIA):<br>
Pan:  $\frac{1000}{2}$  Send (MFX1): 000 Send2(MFX2): 000<br>
Input2 Level: <u>127</u> BUS(IFX/Indiv.) Select: **[**] Of Pan: R127 Send1(MFX1):000 Send2(MFX2):000 Fair: <u>RTZ7</u> joen<br>Sampling Setup and<br>Source BUS: [**b**] L/R Recording Level [dB] Trigger: Di Note On  $\mathbf{R}$ **82** Save to: > | RAM Mode: > | Stereo Sample Time: 00 min 10.923 sec Perf. Rrpe-

Resample Program Play
12dB 12dB

CLIP!!

SAMPLING [START/STOP]

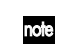

" Sample Time"

**10** サンプリングした音を確認します。 Perf. Edit PO:Play, Performance Edit

 $E000$  [E]  $[0]$   $[ENTER]$ C<sub>2</sub>

<span id="page-27-0"></span>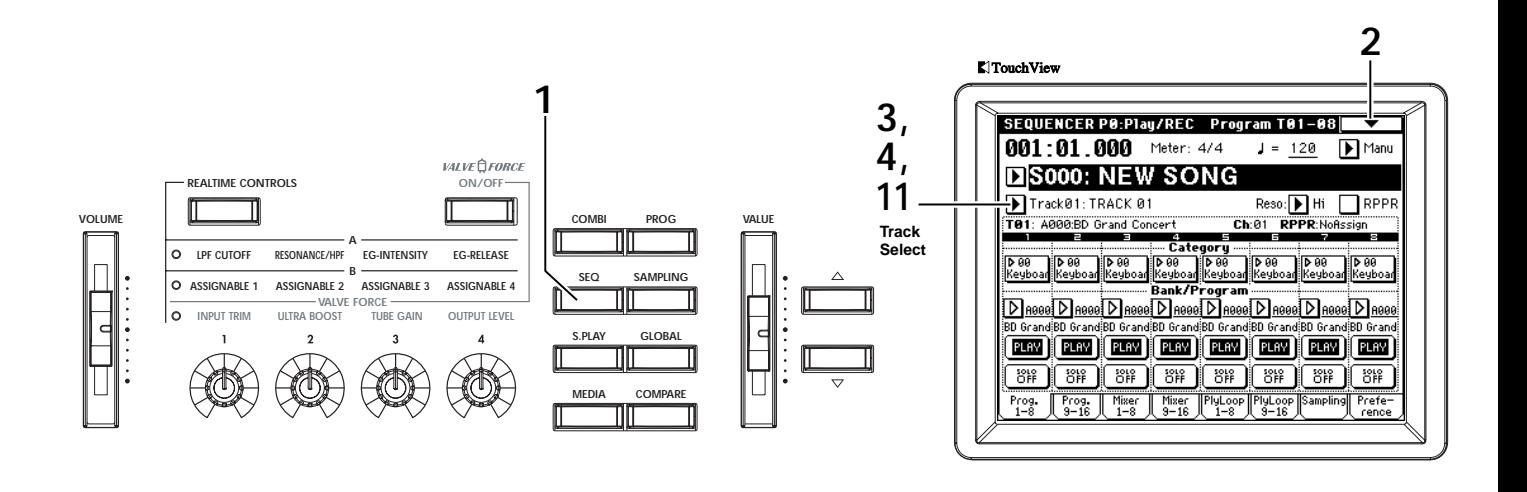

#### TRITON Extreme

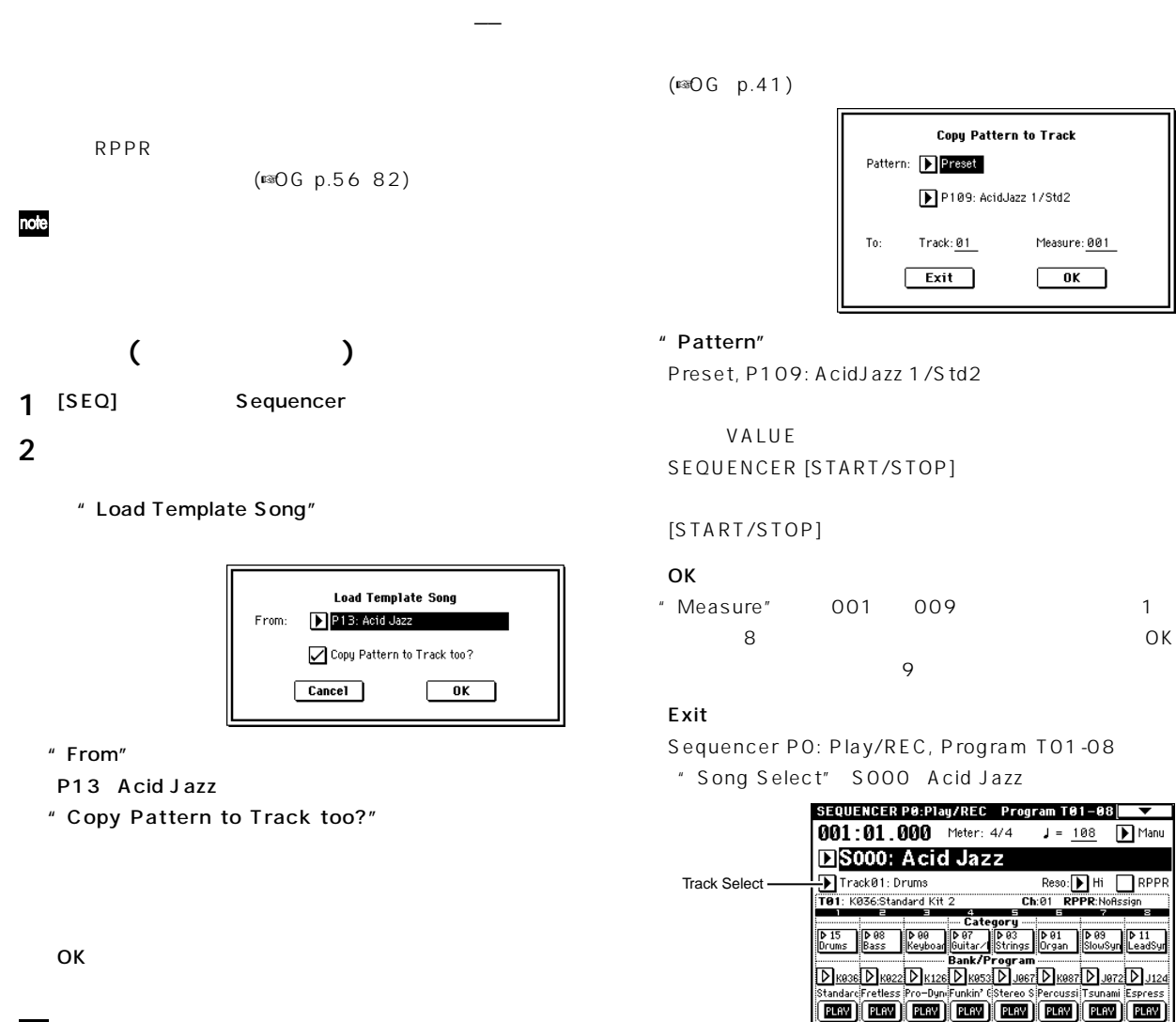

 $\underbrace{ 848 \atop 123 \atop 8724 \atop 8724 \atop 8724 \atop 8724 \atop 8724 \atop 8724 \atop 8724 \atop 8724 \atop 8724 \atop 8724 \atop 8724 \atop 8724 \atop 8724 \atop 8724 \atop 8724 \atop 8724 \atop 8724 \atop 8724 \atop 8724 \atop 8724 \atop 8724 \atop 8724 \atop 8724 \atop 8724 \atop 8724 \atop 8$ 

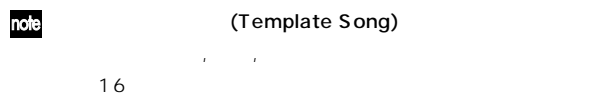

<span id="page-28-0"></span>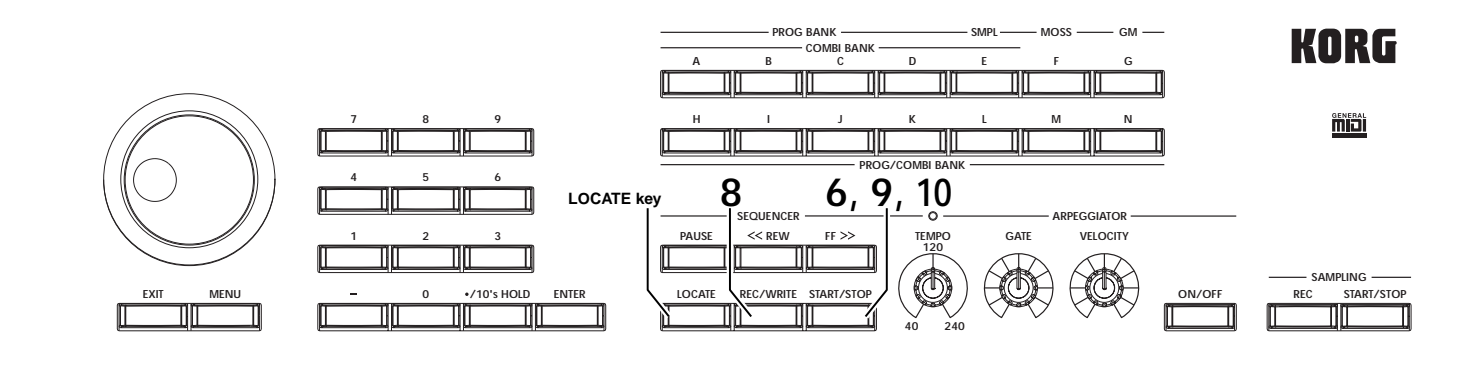

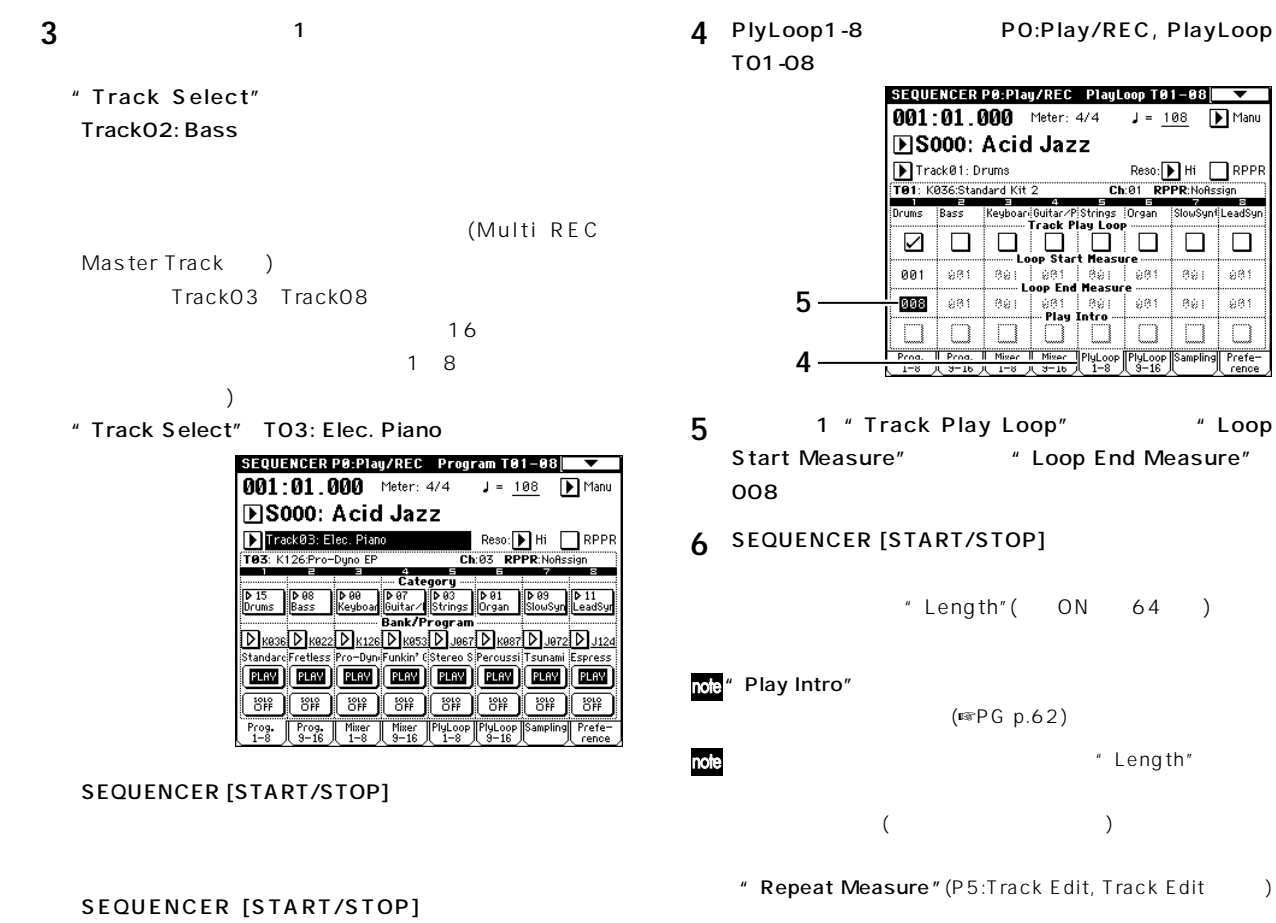

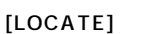

001 01.000

**(トラック・プレイ・ループ)**

 $\begin{array}{cccccccc}\n1 & 1 & 8 & 4\n\end{array}$ **32** (☞PG p.82) **Reneat Measure of Track A1** From Measure: 001 To End of Measure: 008  $\Box$  All Tracks Times: 004  $\boxed{\text{Cancel}}$  $\sqrt{aK}$ 

<span id="page-29-0"></span>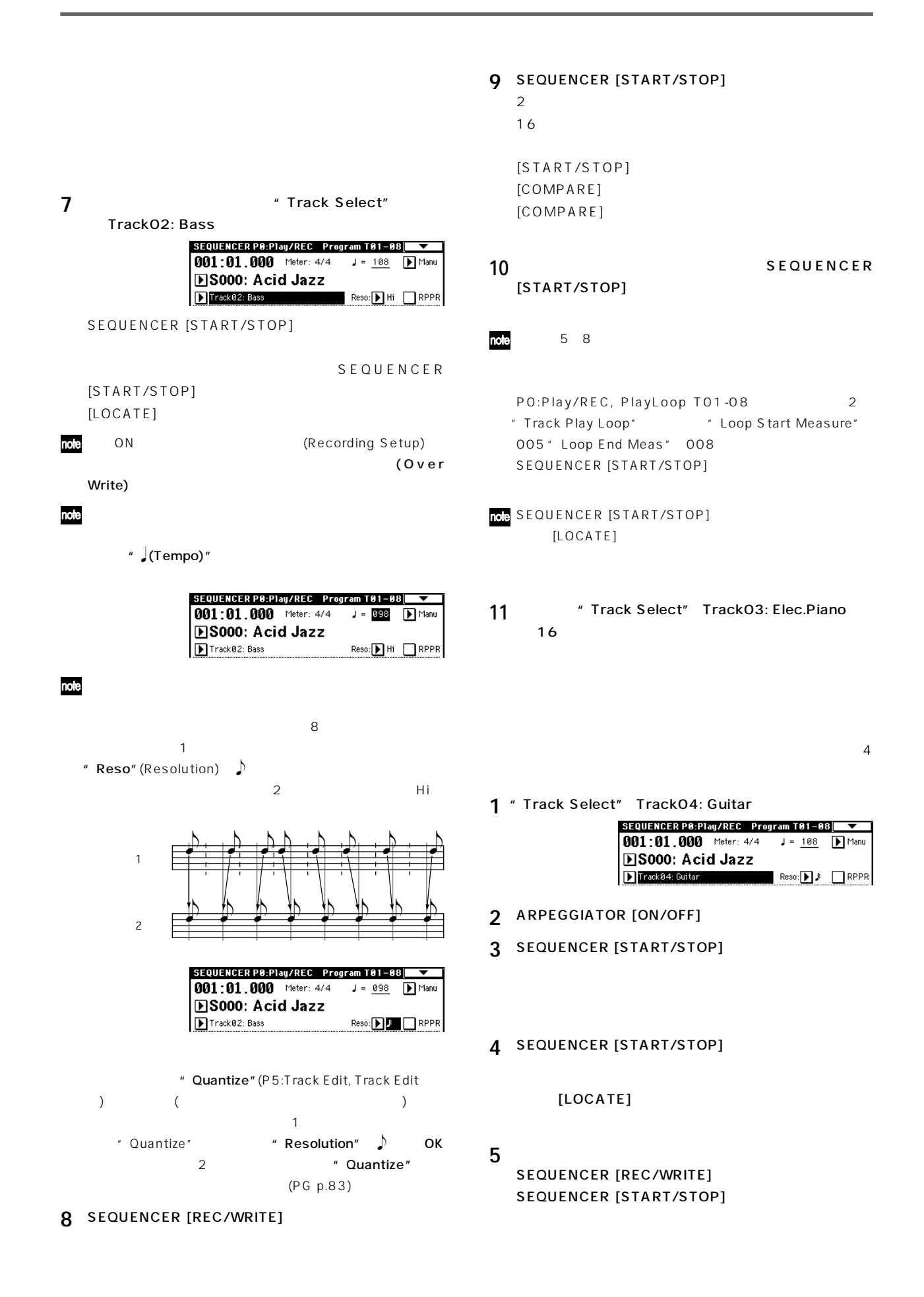

#### <span id="page-30-0"></span> $16$

#### SEQUENCER [START/STOP]

([COMPARE] )

### note

ARPEGGIATOR [GATE] [VELOCITY]

ARPEGGIATOR

**4**

- 
- [GATE] [VELOCITY]
- 
- $\mathsf{LCD}$
- $\overline{\phantom{a}}$ 
	-
- note
- **1** [MENU]
	- P5:Track Edit
	- P5:Track Edit, Track Edit
	- **BS000: Acid Jazz** Track08: Lead Synth<br>Track08: Lead Synth<br>T88: J124:Espress Lead Reso: Hi RPPR<br>Ch:®8 RPPR:NoAssign **2 Track Select BEEREEE** 3333333 **3** - From Measure: <mark>001</mark> To End of Measure: <u>001</u> Track Track
- 2 " Track Select" Track 08:Lead Synth
- **3** " From Measure" 001  $1$
- 
- **4** ページ・メニュー・ボタンを押してページ・メニューを表示 " Step Recording"
	- Step Recording Track 08 M001:01.000 Meter:  $4/4$ Step Time: DJ D-Note Duration: 085% Note Velocity: 64 (Memory 098% Free) M001 Meter 4/4 Rest | The | StepBack | Done

#### 5 " Step Time"

- $\int_{\mathbb{R}}$  o( )  $\int_{\mathbb{R}}(32)$  $\mathcal{L}$ にしてください。  $\overline{3}$  3 a contract in the set of  $\overline{3}$ では、これは「もっと」というようなものものものものです。
- " Note Duration"
- " Note Velocity" (Case )  $\sim$  090 $\sim$
- Key しょうこうしょう しょうしょく にっぽんしゅう **6**  $\frac{1}{2}$
- $\mathsf{LCD}$ M001:01.000 M001:01.048

#### StepBack

- Rest " Step Time" " Step Time"
	- ( ) Tie " Step Time"

 $\mathbb{A} \rightarrow \mathbb{A} \rightarrow \mathbb{A}$ 

[PAUSE]

 $[PAUSE]$ 

note

note

 $8$ 

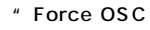

<span id="page-31-0"></span>Mode"PRG J124: SEQUENCER [START/STOP] Espress Lead " Voice Assign Mode" Mono [COMPARE] **7** Done 8 SEQUENCER [START/STOP]  $\boldsymbol{z}$ Combination Program Sequencer 0G p.58 " Move Measure" "Copy Measure" (<sup>■</sup> PG p.82) **ソングを保存(セーブ)する** \* Event Edit" (☞PG p.79)。  $\boldsymbol{\mathbb{Z}}$  $\overline{\text{O}}$  Contracts the transformation of the transformation of  $\overline{\text{O}}$  $p.117$ OG p.137

**1** [EXIT] **Preference** PO: Play/REC, Preference

2 " Recording Mode" Over Dub Over Dub

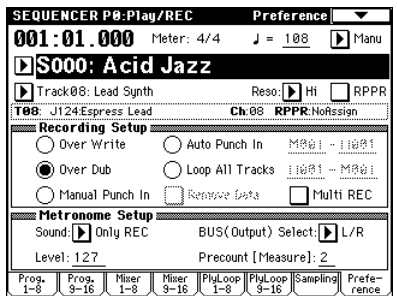

3 " Track Select" Track08:Lead Synth

```
SEQUENCER [START/STOP]
```

```
SEQUENCER [START/STOP]
[LOCATE]
```
**4** レコーディングを開始します。

```
SEQUENCER [REC/WRITE]
SEQUENCER [START/STOP]
2LPF CUTOFF
```
RESONANCE/HPF (± Y )

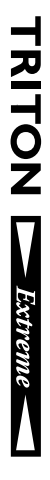

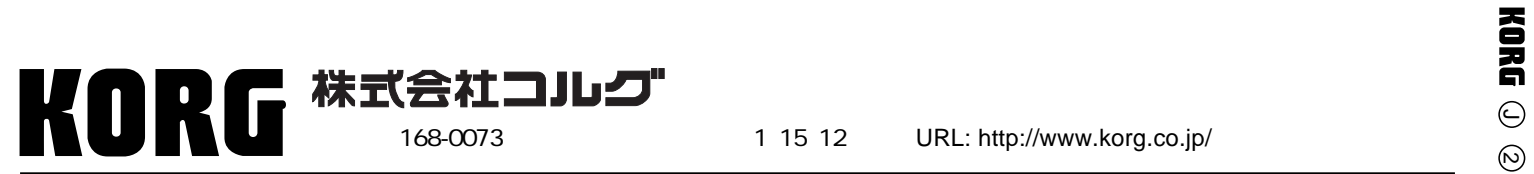

 **2004 KORG INC.** 1601 GH **Printed in Japan**